Čestitamo vam na kupnji uređaja Sony Ericsson S500i. Za dodatne sadržaje koji se nude za uređaj pogledajte [www.sonyericsson.com/fun.](http://www.sonyericsson.com/fun)

Registrirajte se da biste dobili besplatni prostor za spremanje sadržaja i posebne ponude na adresi [www.sonyericsson.com/myphone.](http://www.sonyericsson.com/myphone) Za podršku za uređaj posjetite [www.sonyericsson.com/support](http://www.sonyericsson.com/support).

# Dodatne dimenzije – pribor Sony Ericssona

Bluetooth™ slušalica HBH-PV702 Malo i snažno handsfree riešenie koje nudi odličnu vrijednost za uloženi novac.

# Stereo Portable Handsfree HPM- 75

Elegantno i diskretno rješenje za uživanje u omiljenoj glazbi i upravljanje pozivima.

# Bluetooth™ auto spikerfon HCB- 100

Jednostavnost i odlične performanse handsfree uređaja - u automobilu, u uredu ili kod kuće.

Cjelokupni asortiman dodatne opreme nije dostupan na svim tržištima. Za više informacija posjetite [www.sonyericsson.com/accessories](http://www.sonyericsson.com/accessories).

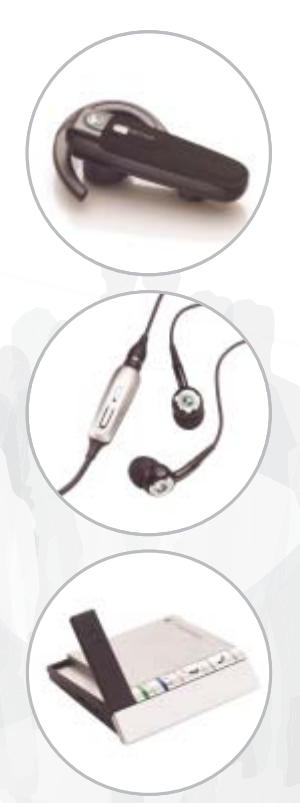

# Sadržaj

# [Početak rada ...................... 4](#page-5-0)

[Sklapanje, SIM kartica, baterija,](#page-5-1)  uključivanje, pomoć, pozivi.

# [Upoznajte telefon ............... 8](#page-9-0)

Pregled telefona, simboli, izbornici, [upisivanje slova, izbornik Aktivnosti,](#page-9-1)  rad s datotekama, Memory Stick Micro™ (M2™).

# [Pozivi ................................ 19](#page-20-0)

[Pozivi, kontakti, upravljanje glasom,](#page-20-1)  opcije poziva.

## [Poruke ............................... 30](#page-31-0)

[SMS poruke, MMS poruke, govorne](#page-31-1)  poruke, e-pošta, Moji prijatelji.

# [Slikovni sadržaj ................ 38](#page-39-0)

[Kamera, slike, PhotoDJ™.](#page-39-1)

# [Zabava .............................. 41](#page-42-0)

Handsfree, slušanje glazbe, [MusicDJ™, VideoDJ™, teme, igre](#page-42-1)  i drugo.

# [Povezivanje ...................... 48](#page-49-0)

Podešenja, korištenje Interneta, RSS, [usklađivanje, Bluetooth™ uređaj, USB](#page-49-1)  kabel, nadogradnja softvera.

# [Dodatne mogućnosti ....... 57](#page-58-0)

[Budilica, kalendar, zadaci, postavke,](#page-58-1)  vrijeme i datum, zaključavanje SIM kartice.

# [Rješavanje problema ....... 64](#page-65-0)

[Zašto telefon ne radi onako kako bih](#page-65-1)  htio/htiela?

# [Važne informacije ............ 67](#page-68-0)

[Web stranice za kupce Sony Ericsson](#page-68-1)  proizvoda, servis i podrška, sigurna i učinkovita uporaba, ugovor o korištenju za krajnjeg korisnika, jamstvo, izjava o usklađenosti.

[Kazalo .............................. 78](#page-79-0)

#### Sony Ericsson S500i

GSM 850/900/1800/1900

Izdavač ovog priručnika je Sony Ericsson Mobile Communications AB ili njegovo lokalno pridruženo društvo, bez ikakvih jamstava. Sony Ericsson Mobile Communications AB ili njegovo lokalno pridruženo društvo u bilo koje vrijeme i bez najave može izvršiti preinake i poboljšanja ovog priručnika zbog ispravljanja tipografskih pogrešaka, netočnih tekućih informacija, ili poboljšanja programa i/ili opreme. Međutim, takve izmjene će biti uključene u nova izdanja ovog priručnika.

Sva prava pridržana.

©Sony Ericsson Mobile Communications AB, 2007 Broj publikacije: HR/LZT 108 9281 R2A Imajte na umu:

Neke mreže ne podržavaju sve usluge opisane u ovom priručniku. To također vrijedi za GSM međunarodne brojeve hitnih službi 112 i 911.

Obratite se svojem mrežnom operatoru ili davatelju usluga ako ste u nedoumici u pogledu dostupnosti pojedine usluge.

Pročitajte poglavlja Smjernice za sigurnu i učinkovitu uporabu i Ograničeno jamstvo prije nego počnete koristiti svoj mobilni telefon.

Vaš mobilni telefon može preuzimati, spremati i prosljeđivati i dodatne sadržaje, npr. melodije zvona. Korištenje takvih sadržaja može biti ograničeno ili zabranjeno pravima trećih strana, uključujući, ali ne ograničavajući se na, ograničenja prema primjenjivim zakonima o zaštiti autorskih prava. Vi, a ne Sony Ericsson, u cijelosti ste odgovorni za dodatne sadržaje koje preuzimate ili prosljeđujete sa svojeg mobilnog telefona. Prije korištenja bilo kakvih dodatnih sadržaja, provjerite je li način na koji namjeravate koristiti takve sadržaje dopušten prema važećim zakonima i jeste li za to valjano ovlašteni. Sony Ericsson ne jamči za točnost, cjelovitost niti kvalitetu bilo kakvih dodatnih sadržaja niti za bilo koji sadržaj koji se dobije od trećih strana.

Sony Ericsson ni pod kojim uvjetima neće biti odgovoran za neodgovarajuće ili nedopušteno korištenje bilo kakvih dodatnih sadržaja ili sadržaja koji se dobiva od trećih strana.

Bluetooth™ je zaštitni znak ili registrirani zaštitni znak tvrtke Bluetooth SIG Inc.

Logotip sa špekulom, PlayNow, MusicDJ, PhotoDJ i VideoDJ zaštitni su znaci ili registrirani zaštitni znaci tvrtke Sony Ericsson Mobile Communications AB. Memory Stick Micro™ i M2™ registrirani su zaštitni znaci tvrtke Sony Corporation.

Ericsson je zaštitni znak ili registrirani zaštitni znak tvrtke Telefonaktiebolaget LM Ericsson.

Adobe™ i Photoshop™ su bilo registrirani zaštitni znaci ili zaštitni znaci tvrtke Adobe Systems Incorporated u Sjedinjenim Državama i/ili drugim državama.

Real je zaštitni znak ili registrirani zaštitni znak tvrtke RealNetworks, Inc. Real™ nudi se prema licenciji tvrtke RealNetworks, Inc. Autorska prava 1995- 2007, RealNetworks, Inc. Sva prava pridržana.

PictBridge je zaštitni znak ili registrirani zaštitni znak tvrtke Canon Kabushiki Kaisha Corporation.

Microsoft, Windows, Vista i PowerPoint su ili registrirani zaštitni znaci ili zaštitni znaci tvrtke Microsoft Corporation u Sjedinjenim Državama i drugim državama.

Mac OS zaštitni je znak tvrtke Apple Computer, Inc., registriran u SAD-u i drugim državama. T9™ Unos teksta zaštitni je znak ili registrirani zaštitni znak tvrtke Tegic Communications. T9™ Unos teksta zaštićen je jednim ili više patenata, kako slijede: U.S. Pat. Nos. 5,818,437, 5,953,541, 5,187,480, 5,945,928 i 6,011,554; Canadian Pat. No. 1,331,057, United Kingdom Pat. No. 2238414B; Hong Kong Standard Pat. No. HK0940329; Republic of Singapore Pat. No. 51383; Euro.Pat. No. 0 842 463 (96927260.8) DE/DK, FI, FR, IT, NL, PT, ES, SE, GB; a dodatni patenti su u postupku u cijelom svijetu.

2 Sadržaj

Smart-Fit Rendering je zaštitni znak ili registrirani zaštitni znak tvrtke ACCESS CO., LTD. u Japanu i drugim državama.

Java i svi zaštitni znaci i logotipi temeljeni na Javi zaštitni su znaci ili registrirani zaštitni znaci tvrtke Sun Microsystems, Inc. u SAD-u i drugim državama. Ugovor o korištenju za krajnjeg korisnika za Sun™ Java™ J2ME™.

- 1 Ograničenja: Softver sadržava povjerljive informacije zaštićene autorskim pravima tvrtke Sun, a vlasništvo nad svim primjercima zadržavaju Sun i/ili osobe koje su ovlastile Sun za korištenje navedenoga. Korisniku nije dopušteno modificiranje, dekompiliranje, disasembliranje, dekriptiranje, ekstrakcija, niti reverzni inženjering Softvera na bilo koji drugi način. Softver se ne smije davati u najam, ustupati niti davati u podnajam, ni djelomično niti u cijelosti.
- 2 Izvozni propisi: Softver, uključujući i tehničke podatke, podložan je odredbama zakona koji nadziru izvoz iz SAD-a, uključujući i U.S. Export Administration Act i pridružene propise, a može biti podložan uvoznim i izvoznim propisima i u drugim državama. Korisnik se obvezuje da će se u potpunosti pridržavati svih takvih propisa i ovime izjavljuje da je obvezan dobiti potrebne dozvole za izvoz, ponovni izvoz ili uvoz Softvera. Softver se ne smije preuzimati niti na drugi način izvoziti (i) u, ili u korist građana, sljedećih država: Kube, Iraka, Irana, Sjeverne Koreje, Libije, Sudana, Sirije (već prema važećem popisu takvih država) niti u bilo koju drugu državu u koju postoji zabrana izvoza iz SAD-a; ili (ii) bilo kome s popisa U.S. Treasury Department "Specially Designated Nations" ili s popisa U.S. Commerce Department "Table of Denial Orders".
- 3 Ograničenje prava: Korištenje, kopiranje ili odavanje od strane vlade Sjedinjenih Država podložno je ograničenjima kako su navedena u propisu Rights in Technical Data and Computer Software Clauses, DFARS 252.227-7013(c) (1) (ii) i FAR 52.227-19(c) (2), kako je što primjenjivo.

Drugi nazivi proizvoda i tvrtki koji se spominju mogu biti zaštitni znaci njihovih vlasnika.

Sva prava koja ovdje nisu izrijekom navedena pridržana su.

Sve slike su isključivo u svrhu ilustracije i možda neće posve odgovarati stvarnom telefonu.

## Simboli uputa

U ovom se priručniku pojavljuje sljedeće:

#### Napomena

Usluga ili funkcija ovisna je (F o mreži ili o pretplati. Obratite se svojem mrežnom operatoru za pojedinosti.

Pogledaite i str....

- $\blacktriangleright$  Koristite tipku za odabir ili navigacijsku tipku za pomicanje i odabir  $\rightarrow$  [12 Navigacija](#page-13-0).
- $\odot$ Pritisnite sredinu navigacijske tipke.
- $\circledbullet$ Pritisnite navigacijsku tipku prema gore.
- $\odot$ Pritisnite navigacijsku tipku prema dolje.
- $\circledast$ Pritisnite navigacijsku tipku lijevo.
- $^{\circ}$ Pritisnite navigacijsku tipku desno.

Sadržai 3

# <span id="page-5-0"></span>Početak rada

<span id="page-5-1"></span>Sklapanie, SIM kartica, baterija, uključivanje, pomoć, pozivi.

# Sklapanje

Da biste mogli početi koristiti svoj telefon, morate umetnuti SIM karticu i bateriju.

# SIM kartica i baterija

#### Za umetanje SIM kartice i baterije

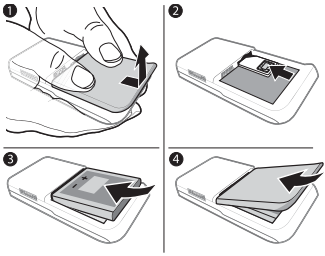

- 1 Isključite telefon. Izvadite poklopac baterije i bateriju.
- 2 Gurnite SIM karticu u držač dok ne škljocne, pri čemu kontakti moraju biti okrenuti prema gore.
- 3 Umetnite bateriju s oznakom okrenutom prema gore, kako se vidi na slici.
- 4 Gurnite poklopac baterije na mjesto.

#### Za vađenje SIM kartice

- 1 Isključite telefon. Izvadite poklopac baterije i bateriju.
- 2 Gurnite SIM karticu prema unutra da biste je oslobodili.

# **Baterija**

#### Za punjenje baterije

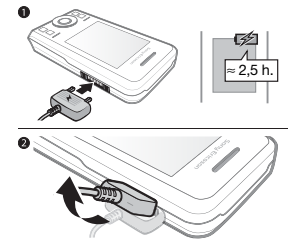

- $\leftrightarrow$  Ne priključujte punjač prije nego umetnete bateriju u uređaj.
	- 1 Priključite punjač na telefon. Punite oko 2,5 sata ili dok simbol baterije ne pokaže da je baterija puna, a punjač iskopčajte tek nakon toga.
	- 2 Punjač odvojite tako da ga nagnete prema gore i izvučete.

Neke funkcije troše više baterije od drugih, pa će možda zahtijevati češće punjenje. Ako se vrijeme čekanja i vrijeme razgovora znatno skrate,

zamijenite bateriju. Koristite samo baterije koje odobrava Sony Ericsson  $\rightarrow$  [70 Baterija](#page-71-0).

#### Uzica

Za umetanie uzice

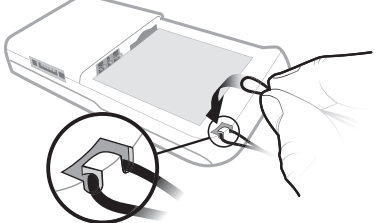

- 1 Kada je poklopac baterije skinut, napravite petlju na uzici i gurnite je u rupicu za uzicu.
- 2 Petlja uzice mora čvrsto sjesti na mjesto ispod držača,a to ćete provjeriti tako da potegnete uzicu prema sebi.
- 3 Pažljivo vratite poklopac baterije na mjesto da biste izbjegli iskliznuće uzice.
- $\leftrightarrow$  Preporučujemo korištenje samo debljih uzica (0,7 do 1,0 mm promjera), koje ostaju učvršćene ispod plastičnog držača.

# Uključivanje telefona

Telefon napunite i umetnite SIM karticu prije uključivanja. Koristite Čarobnjak za pripremu telefona za korištenje.

#### Za uključivanje telefona

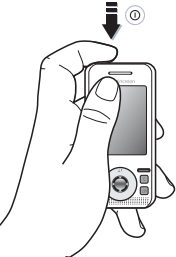

- 1 Pritisnite i držite (i). Prvo pokretanje može potrajati nekoliko minuta.
- 2 Odaberite način korištenja uređaja:
- Normalni rad sve funkcije.
- Zrakopl. rad ograničena funkcionalnost, primopredajnici za mrežu i Bluetooth™ su isključeni
	- $\rightarrow$  [7 Zrakoplovni rad](#page-8-0).
- 3 Upišite PIN svoje SIM kartice, ako se traži.
- 4 Prilikom prvog pokretanja odaberite jezik.
- 5 Odaberite Da ako želite pomoć Čarobnjaka za početak rada.
- 6 Za dovršavanje podešenja slijedite upute.

#### SIM kartica

SIM (Subscriber Identity Module) kartica, koju dobivate od svojeg mrežnog operatora, sadržava podatke o vašoj pretplati. Na SIM kartici bilježe se informacije o vašem telefonskom broju te imena i brojevi u vašim kontaktima.

Spremite kontakte na SIM karticu prije nego je izvadite iz telefona.

#### PIN

Za aktiviranje funkcija telefona možda će vam trebati PIN (Personal Identity Number - osobni identifikacijski broj). Kada upisujete svoj PIN, umjesto znamenki se pokazuje \*, osim u slučaju da vaš PIN počinje istim znamenkama kao i broj za slučaj nužde, npr. 112 ili 911. Pritisnite  $\circledcirc$  za ispravlianie pogrešaka.

 $\langle \cdot \rangle$ : Ako triput uzastopce utipkate neispravni PIN, pojavljuje se poruka PIN blokiran. Za deblokiranje morate upisati svoj PUK (Personal Unblocking Key) broj **■ 62 Zakliučavanie SIM kartice.** 

## Stanje čekanja

Nakon uključivanja telefona i upisivanja PIN koda, na zaslonu se pojavljuje naziv mrežnog operatora. To se naziva stanjem čekanja.

# <span id="page-7-0"></span>Pomoć u telefonu

U vašem vam je telefonu dostupna i pomoć.

#### Za korištenje Čarobnjaka

- U stanju čekanja odaberite Izbornik
	- ▶ Podešenia ▶ kartica Općenito
	- ► Čarobniak i odaberite opciju.

#### Preuzimanje podešenja

U telefonu možete podesiti funkcije koje koriste Internet, kao što su Internet, MMS, e-pošta i Sony Ericsson Nadogradnja softvera.

Možete koristiti Preuzimanje podeš. ako vaša SIM kartica podržava tu uslugu, ako je vaš telefon na mreži, ako je pokrenut u normalnom načinu rada i ako u telefon nisu već ranije upisana podešenja.

 $\overrightarrow{X}$  Ako u svojem uređaju već imate podešenja, možda vam druga podešenja neće trebati. Ako koristite Preuzimanje podeš., morate prihvatiti registriranje telefona kod Sony Ericssona. Ne šalju se nikakvi osobni podaci niti Sony Ericsson koristi bilo kakve osobne podatke. Za dodatne informacije javite se svojem mrežnom operatoru ili davatelju usluga.

#### Za prikaz informacija o funkcijama

• Pomaknite se do funkcije i odaberite Opcije } Informacije (ako je dostupno).

#### Za prikaz demonstracije telefona

- U stanju čekanja odaberite Izbornik
	- $\blacktriangleright$  Zabava  $\blacktriangleright$  Demo prikaz.

#### 6 Početak rada

# <span id="page-8-0"></span>Zrakoplovni rad

Telefon možete koristiti u različitim načinima rada:

- Normalni rad za korištenje svih funkcija.
- Zrakopl. rad s ograničenom funkcionalnošću. Kada se koristi Zrakopl. rad, primopredajnici mreže, radija i funkcije Bluetooth se isključuju u svrhu izbjegavanja ometanja osjetljive opreme. U zrakoplovu smijete npr. slušati glazbu, ali ne smijete koristiti telefon za pozive.

 $\forall$  Postupajte prema propisima i uputama zrakoplovnog osoblja u pogledu korištenja elektroničkih uređaja.

#### Za prikaz opcija izbornika Zrakoplovni rad

• U stanju čekanja odaberite Izbornik ▶ Podešenia, pomaknite se do kartice Općenito ► Zrakoplovni rad i odaberite opciju.

# IMEI broj

Pribilježite svoj IMEI (International Mobile Equipment Identity) broj u slučaju krađe vašeg mobilnog uređaja.

#### Za prikaz IMEI broja

U stanju čekanja pritisnite \*#06#.

# Upućivanje i primanje poziva

Telefon mora biti u normalnom načinu rada.

#### Za upućivanje i primanje poziva

- 1 Upišite telefonski broj (s međunarodnim pozivnim brojem zemlje i predbrojem, ako je potrebno).
- 2 Odaberite Pozvati.

#### Za primanje poziva

• Kada telefon zazvoni, otvorite telefon i odaberite Odgovor.

#### Za završavanje poziva

• Odaberite Završiti ili zatvorite telefon.

Otvaranje i zatvaranje telefona Možete odabrati automatsko odgovaranje na poziv otvaranjem telefona i automatsko završavanje poziva zatvaranjem telefona.

#### Za namještanje opcija odgovaranja na poziv

• U stanju čekanja Izbornik } Podešenja, pomaknite se na karticu Pozivi ▶ Otvoriti za odgovor i odaberite opciju.

#### Za namještanje opcija završavanja poziva

• U stanju čekanja Izbornik ▶ Podešenja, pomaknite se na karticu Pozivi > Zatvorite za kraj poz. i odaberite opciju.

Početak rada **7** 

# <span id="page-9-0"></span>Upoznajte telefon

<span id="page-9-1"></span>Pregled telefona, simboli, izbornici, upisivanje slova, izbornik Aktivnosti, rad s datotekama, Memory Stick Micro™ (M2™).

# Pregled telefona

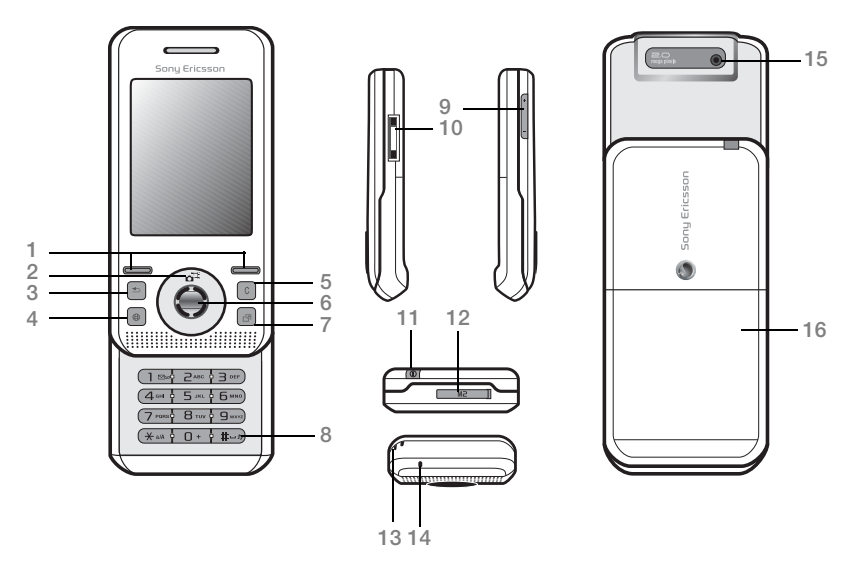

 $\hat{\mathbb{Q}}$  Neki simboli ili tipke mogu se donekle razlikovati.

#### 8 Upoznajte telefon

- $1 \quad \quad \boxed{\frown}$  Tipke odabira
- 2 *G* Prečac kamere na navigacijskoj tipki
- $3 \quad \textcircled{f}$  Tipka Natrag
- 4 ( $\circ$ ) Tipka Internet
- 5 Tipka C
- 6 Navigacijska tipka
- 7 (a) Tipka izbornika Aktivnosti
- 8  $(F s)$  Tipka Nečujno
- 9  $\textcircled{5}$  Tipke glasnoće, zumiranje kamere
- 10 Priključak za punjač, handsfree i USB kabel
- 11 (i) Tipka za uključivanje/isključivanje
- 12 Memory Stick Micro™ (M2™) utor
- 13 Rupica za uzicu
- 14 Mikrofon
- 15 Objektiv kamere
- 16 Poklopac baterije

Za više informacija → [12 Navigacija](#page-13-1).

#### Upoznajte telefon 9

# Pregled izbornika\*

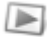

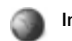

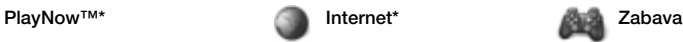

Online usluge\*\* Igre Gledanje videa VideoD.I™ **PhotoDJ™** MusicDJ<sup>™</sup> Daliinsko upravljanje Snimanje zvuka Demo prikaz

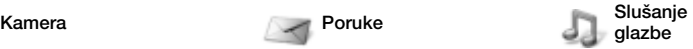

Sada svira Izvođači Naslovi Popisi naslova

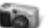

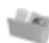

Album kamere Glazba Slike Video Teme Web stranice Igre Programi Drugo

Napisati novu Primlieno E-pošta RSS čitač Nedovršeno Odlazno Poslano Spremlieno Moji prijatelji\*\* Govorna pošta Predlošci Podešenja

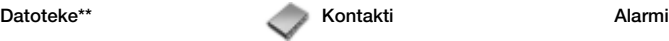

Novi kontakt

#### 10 Upoznajte telefon

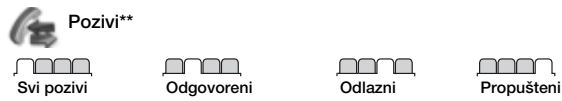

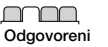

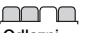

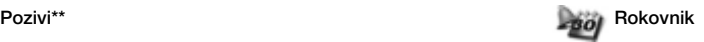

Programi Kalendar Zadaci Bilješke Usklađivanje **Odbrojavanje** Štoperica Kalkulator Memorija kodova

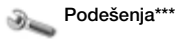

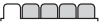

#### mmm Zvuci i upozorenja

- Općenito Postavke Vrijeme i datum Jezik Nadogr. softvera\*\* Glasovne naredbe Novi događaji Prečaci Zrakoplovni rad Zaštita Čarobnjak **Status** Glavni reset
- Glasnoća zvona Zvuk zvona Nečujno Post. pojač. zvono Vibriranje Zvuk poruke Zvuk tipki

#### <u>nnnn </u>

Zaslon Pozadina Teme Screen saver Veličina sata **Svietlina** Izmijeniti naziv\*

#### mmm

Pozivi Brzo biranje **Preusmierenia** Prebaciti na L2\*\* Opcije poziva Trajanje i trošak\*\* Prikaz broja Handsfree Otvoriti za odgovor

#### mm

Povezivanje\* Bluetooth USB Usklađivanje Rad s uređajem Mobilne mreže Podatkovna podeš. Internet podešenja Streaming podešenja Pribor

\* Izbornici i stavke na radnoj površini mogu se razlikovati ovisno o davatelju usluga.

\*\* Neki izbornici ovise o operatoru, mreži ili pretplati.

\*\*\* Koristite navigacijsku tipku za kretanje po karticama na podizbornicima. Za više informacija  $\Rightarrow$  [12 Navigacija.](#page-13-1)

#### Upoznajte telefon 11

# <span id="page-13-1"></span><span id="page-13-0"></span>Navigacija

Glavni izbornici prikazani su kao simboli. Neki podizbornici sadržavaju i više kartica. Pomaknite se do kartice koristeći navigacijsku tipku lijevo ili desno i odaberite opciju.

#### Navigacijske tipke

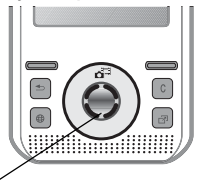

Navigacijska tipka - ⊙ ⊙ ⊙ (+) ⊙

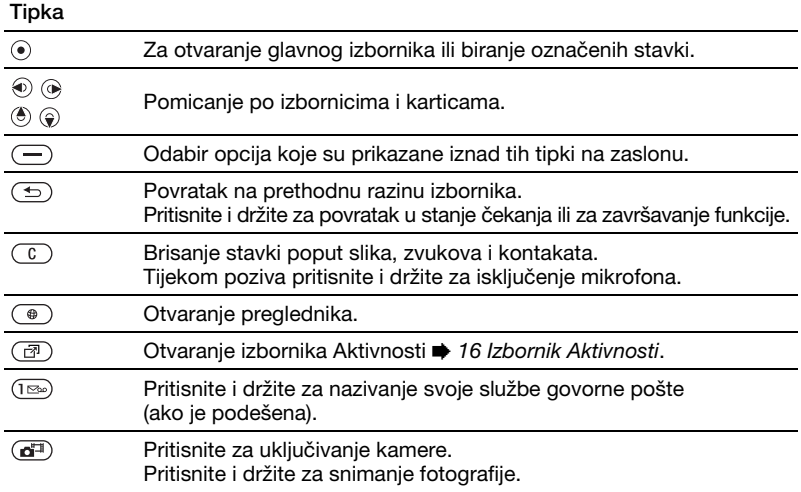

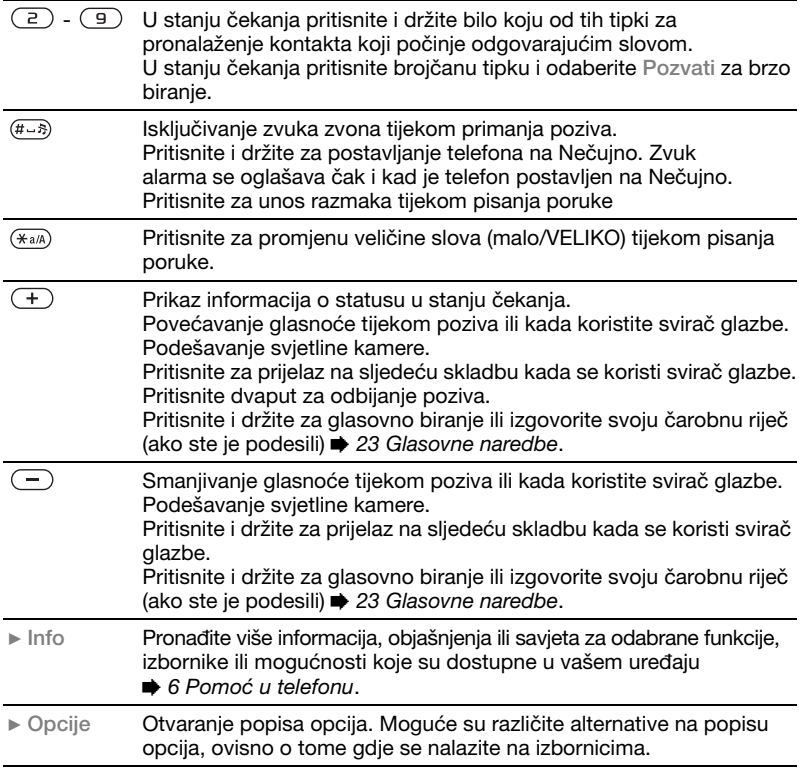

# Traka stanja

Neki od simbola koji se mogu pojaviti:

#### Simbol Opis

- Jačina signala GSM mreže an I
- Sail EDGE je dostupan
- $^{6}$  and

ø

- GPRS je dostupan
- Œ
	- Stanje baterije
	- Punjenje baterije, pojavljuje se uz indikator stanja baterije
	- Propušteni poziv 峰
- $\times$  $\searrow^{\textcircled{\tiny 0}}$

 $\boxtimes$  $\mathbb{R}^{\mathbb{Q}}$ P

> 箘 笝

- Primljena SMS poruka
- Primljena poruka e-pošte
	- Primljena MMS poruka
- Primljena govorna poruka
- Poziv u tijeku
- ∩ Handsfree je priključen
	- Podsjetnik kalendara
	- Podsjetnik zadatka

# Prečaci

Glavne izbornike i funkcije uređaja možete namjestiti na prečace tipkovnice i navigacijske tipke.

#### Korištenje prečaca tipkovnice

Prečaci tipkovnice vode vas izravno na izbornik. Redni brojevi izbornika počinju lijevim gornjim simbolom i kreću se prema desno, a zatim prelaze na sljedeći red. Primjerice:

- Pritisnite  $(5)$  za petu stavku izbornika.
- Pritisnite  $(\overline{a} \cdot \overline{a})$ ,  $(\overline{a} \cdot \overline{b})$  i  $(\overline{a} \cdot \overline{b})$  za desetu, jedanaestu i dvanaestu stavku.
- Pritisnite i držite  $\textcircled{f}$  za povratak u stanje čekanja.

Korištenje prečaca navigacijskih tipki U stanju čekanja prečac do izbornika ili funkcije otvarate pritiskom na  $\left(\frac{1}{2}\right)$ ,  $\left(\frac{1}{2}\right)$ ,  $\circledcirc$  ili  $\circledcirc$ .

#### Za izmjenu prečaca navigacijske tipke

- 1 U stanju čekanja odaberite Izbornik ▶ Podešenja ▶ kartica Općenito ▶ Prečaci.
- 2 Pomaknite se na opciju i odaberite Izmijeniti.
- 3 Pomaknite se na opciju izbornika i odaberite Prečac.

#### 14 Upoznajte telefon

# Jezik uređaja

Možete odabrati jezik za izbornike telefona ili za korištenje prilikom pisanja.

#### Za izmjenu jezika telefona

- 1 U stanju čekanja odaberite Izbornik ▶ Podešenja ▶ kartica Općenito
	- $\blacktriangleright$  Jezik  $\blacktriangleright$  Jezik uređaja.
- 2 Odaberite jezik.
- $\exists$ i $\Diamond$ : Većina SIM kartica automatski podešava jezik izbornika na državu u kojoj ste kupili svoju SIM karticu. Ako to nije slučaj, unaprijed definirani jezik je engleski.

# <span id="page-16-0"></span>Upisivanje slova i znakova

Slova i znakove možete upisivati koristeći:

- Uobičajeni način unosa teksta (Multitap)
- T9™ Unos teksta

#### Za promjenu načina unosa teksta

• Tijekom upisivanja slova pritisnite i držite  $(x_{a/A})$ .

## Opcije tijekom upisa slova

• Odaberite Opcije.

#### Za upisivanje slova koristeći multitap unos teksta

- Pritišćite  $\left( \overline{z} \right)$   $\left( \overline{y} \right)$  dok se ne pojavi željeno slovo.
- Pritisnite  $(\overline{u})$  za prebacivanie s VELIKIH na mala slova i obratno.
- Pritisnite i držite  $(\overline{0+}) (\overline{9})$  za upisivanje brojki.
- Pritisnite  $\overline{C}$  za brisanje slova ili brojki.
- Za uobičajene interpunkcijske znakove pritisnite  $\overline{122}$ .
- Za dodavanje razmaka pritisnite  $(\overline{H-B})$ .

#### T9™ Unos teksta

T9™ unos teksta koristi ugrađeni rječnik.

## Za korištenje T9™ unosa teksta

- 1 U stanju čekanja odaberite Izbornik  $\triangleright$  Poruke  $\triangleright$  Napisati novu  $\triangleright$  SMS poruke.
- 2 Svaku tipku pritisnite samo jednom, čak i ako slovo koje želite nije prvo slovo na toj tipki. Primjerice, da biste napisali riječ "Jane", pritisnite  $(5)$ ,  $(2), (6), (3)$ . Upišite cijelu riječ prije gledanja mogućih alternativa.
	- Pritisnite  $\circledast$  ili  $\circledast$  za alternative riječi.
	- Pritisnite  $(F \rightarrow R)$  za prihvaćanje riječi i dodavanje razmaka.
	- Pritisnite  $\circledast$  za prihvaćanje riječi bez dodavanja razmaka.
	- Za unos interpunkcijskog znaka pritisnite  $(\mathbb{R})$ , a zatim  $(\mathbb{R})$  ili  $\mathbb{Q}$ .
	- Pritisnite  $\cap$  za brisanje zadnjeg upisanog slova.

#### Za dodavanje riječi u rječnik za T9 Unos teksta

- 1 Tijekom upisivanja slova odaberite Opcije } Upisati novu riječ.
- 2 Izmijenite riječ koristeći uobičajeni način unosa teksta.
- 3 Odaberite Umetnuti.

#### Predviđanje sljedeće riječi

Tijekom pisanja poruke možete koristiti T9 Unos teksta za predviđanje sljedeće riječi, ako ste je ranije koristili u rečenici.

#### Za ukliučivanje/isključivanje predviđanja sljedeće riječi

• Tijekom upisivanja slova odaberite Opcije } Opcije pisanja } Predv. slj. riječi ▶ Odabrati.

#### Za korištenje predviđanja sljedeće riječi

• Tijekom upisivanja slova pritisnite  $(E<sub>AB</sub>)$  za prihvaćanje ili nastavak.

# <span id="page-17-0"></span>Izbornik Aktivnosti

Izbornik Aktivnosti nudi pregled i pristup novim događajima, favoritima i prečacima.

#### Za otvaranje i zatvaranje izbornika Aktivnosti

• Pritisnite  $\binom{m}{2}$ .

#### Kartice izbornika Aktivnosti

- Novi događaji prikaz propuštenih poziva i novih poruka. Možete podesiti da se novi događaji pojavljuju kao skočni tekst umiesto na Podešenia » kartica Općenito ► Novi događaji ► Skočno.
- Aktivne funkcije programi koji se izvršavaju u pozadini.
- Moji prečaci dodavanje, brisanje i promjena redoslijeda prečaca.
- Internet vaši internetski favoriti.

# Datoteke

Datoteke sadržavaju stavke kao što su slike, glazba, teme, web stranice, igre i programi spremljeni u memoriju telefona ili na memorijsku karticu. Ako je memorija popunjena, izbrišite nešto postojećeg sadržaja za oslobađanje mjesta.

 $\exists$  Telefon i memorijska kartica ponekad se prodaju zasebno.

# Memory Stick Micro™ (M2™)

Dodajte još memorijskog prostora svojem uređaju koristeći Memory Stick Micro™ (M2™) memorijsku karticu. Memorijska kartica može se koristiti s drugim kompatibilnim uređajima.

#### Za umetanje i vađenje memorijske kartice

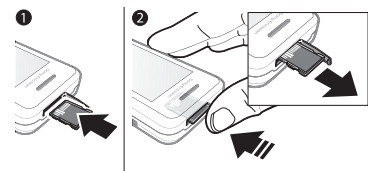

Prije vađenja ili umetanja kartice postavite telefon u stanje čekanja.

- 1 Otvorite poklopac utora memorijske kartice i umetnite karticu s kontaktima okrenutima prema gore, kako se vidi na slici.
- 2 Pritisnite rub kartice da biste je oslobodili i izvadili.

#### Opcije memorijske kartice

Možete provjeriti status memorije ili formatirati memorijsku karticu za brisanje svih informacija s nje.

#### Za prikaz opcija memorijske kartice

- 1 U stanju čekanja odaberite Izbornik ▶ Datoteke ▶ kartica Na Memory Sticku.
- 2 Odaberite Opcije.

#### Kartice izbornika Datoteke

Izbornik Datoteke podijeljen je na tri kartice. Simboli označavaju lokaciju spremanja datoteka.

- Sve datoteke sav sadržaj memorije telefona i Memory Stick Micro™ (M2™) kartice
- Na Memory Sticku sav sadržaj na Memory Stick Micro™ (M2™) kartici
- Na telefon sav sadržaj memorije telefona

#### Informacije o datoteci

Informacije o datoteci možete vidjeti ako je označite i odaberete Opcije ▶ Informacije. Stavke koje su preuzete ili primljene koristeći neki od dostupnih načina prijenosa mogu sadržavati materijal zaštićen zakonom o autorskim pravima, koji je zabranjeno kopirati. Ako je datoteka zaštićena, nećete je moći kopirati niti slati. DRM zaštićene datoteke označene su simbolom ključa ( $\frac{1}{2}$ ).

#### Za premještanje datoteke u memoriju

- 1 U stanju čekanja odaberite Izbornik ▶ Datoteke.
- 2 Pomaknite se do mape i odaberite Otvoriti.
- 3 Pomaknite se do datoteke i odaberite Opcije > Rad s datotekom ▶ Premjestiti.
- 4 Odaberite odredište za datoteku – Uređaj ili Memory Stick } Odabrati.

#### Upoznajte telefon 17

#### Za kopiranje datoteke u memoriju

- 1 U stanju čekanja odaberite Izbornik } Datoteke.
- 2 Pomaknite se do mape i odaberite Otvoriti.
- 3 Pomaknite se do datoteke i odaberite Opcije ► Rad s datotekom ► Kopirati.
- 4 Odaberite odredište za datoteku – Uređaj ili Memory Stick } Odabrati.

#### Za kopiranje datoteka na računalo

Datoteke možete kopirati na računalo koristeći Bluetooth™ bežičnu tehnologiju ili USB kabel  $\Rightarrow$  [48 Povezivanje](#page-49-0).

#### Za izradu podmape

- 1 U stanju čekanja odaberite Izbornik } Datoteke.
- 2 Pomaknite se do mape i odaberite Opcije } Nova mapa.
- 3 Upišite naziv za mapu.
- 4 Odaberite U redu za spremanje mape.

#### Za odabir jedne ili više datoteka

- 1 U stanju čekanja odaberite Izbornik ▶ Datoteke.
- 2 Pomaknite se do mape i odaberite Opcije } Označiti } Označiti nekoliko.
- 3 Pomaknite se za odabir datoteka i odaberite Označiti ili Odznačiti.

#### Za označavanje svih datoteka u mapi

- U stanju čekanja odaberite Izbornik } Datoteke.
- Odaberite mapu i odaberite Opcije  $\triangleright$  Označiti  $\triangleright$  Ozn. sve.

#### Za brisanje datoteke ili podmape iz Datoteka

- 1 U stanju čekanja odaberite Izbornik ▶ Datoteke.
- 2 Pomaknite se do mape i odaberite Otvoriti.
- 3 Pomaknite se do datoteke i odaberite Opcije } Brisati.

#### 18 Upoznajte telefon

# <span id="page-20-0"></span>Pozivi

<span id="page-20-1"></span>Pozivi, kontakti, upravljanje glasom, opcije poziva.

# Upućivanje i primanje poziva

Telefon mora biti uključen i u dometu mreže. % [6 Pomoć u telefonu](#page-7-0).

#### Za upućivanje poziva

- 1 U stanju čekanja upišite telefonski broj.
- 2 Odaberite Pozvati.

 $\overrightarrow{X}$  Za međunarodne pozive pritisnite i držite  $\left(\overline{0+}\right)$  dok se ne pojavi znak +.

#### Za ponovno biranje broja

- Kada se na zaslonu pojavi Ponoviti?, odaberite Da.
- $\forall$  Nemojte držati telefon uz uho dok čekate. Kada se poziv spoji, telefon se oglašava glasnim signalom, osim kada je stišan.

#### Za odgovaranje na poziv ili odbijanje poziva

- Odaberite Odgovor ili otvorite telefon za odgovaranje na poziv.
- Odaberite Zauzeto za kraj ili odbijanje poziva.

#### Za iskliučivanje mikrofona

- 1 Pritisnite i držite  $\bigcirc$ .
- 2 Pritisnite i držite  $\binom{n}{k}$  ponovno za nastavak.

#### Za korištenje zvučnika

- Tijekom poziva odaberite Opcije ▶ Uključiti zvučnik ili Isključiti zvučnik.
- $\chi$  Ne držite telefon uz uho dok koristite zvučnik. To može dovesti do oštećenja sluha.

#### Za podešavanje glasnoće slušalice

• Pritisnite  $\left( +\right)$  za pojačavanje ili  $\left( -\right)$ za stišavanie glasnoće.

#### Za završavanje poziva

• Odaberite Završiti ili zatvorite telefon.

#### Mreže

Neki mrežni operatori omogućuju vam ručnu promjenu mreže.

#### Za promjenu mreže

- 1 U stanju čekanja odaberite Izbornik ▶ Podešenia ▶ kartica Povezivanie ▶ Mobilne mreže ▶ Odabrati mrežu.
- 2 Odaberite opciju.

# Hitni pozivi

Vaš telefon podržava međunarodne brojeve hitnih službi, poput 112 i 911. Ti se brojevi mogu normalno koristiti za pozive u slučaju nužde u bilo kojoj zemlij, s umetnutom SIM karticom ili bez nje, ako je GSM mreža u dometu.

U nekim se državama koriste i drugi brojevi hitnih službi. Vaš mrežni operator je stoga možda spremio dodatne lokalne brojeve hitnih službi na SIM karticu.

#### Za upućivanje hitnih poziva

• Upišite 112 ili 911 (međunarodni broj za slučaj nužde) i odaberite Pozvati.

#### Za prikaz lokalnih SOS brojeva

- 1 U stanju čekanja odaberite Izbornik  $\blacktriangleright$  Kontakti
- 2 Odaberite Opcije ▶ Opcije ▶ Posebni brojevi } Hitni brojevi.

# Kontakti

U Kontakte možete spremati imena, brojeve i osobne podatke.

Podaci se mogu spremati u memoriju telefona ili na SIM karticu.

Za korisne informacije i podešenja odaberite Kontakti ▶ Opcije ▶ Opcije.

#### Uobičajeni imenik

Za uobičajeni popis kontakata možete odabrati imenik telefona ili SIM karticu.

#### Za odabir uobičajenog imenika

- 1 U stanju čekanja odaberite Izbornik ► Kontakti.
- 2 Odaberite Opcije ▶ Opcije ▶ Napredno ▶ Uobičajeni imenik.
- 3 Odaberite opciju.

20 Pozivi

#### Kontakti telefona

Kontakti telefona spremaju se u memoriju telefona i mogu sadržavati ime, telefonske brojeve i osobne podatke.

#### Za dodavanje kontakta u telefon

- 1 U stanju čekanja odaberite Izbornik  $\triangleright$  Kontakti  $\triangleright$  Novi kontakt  $\triangleright$  Dodati.
- 2 Upišite ime i odaberite U redu.
- 3 Upišite broj i odaberite U redu.
- 4 Odaberite opciju broja.
- 5 Pomičite se po karticama i odaberite polja za unos informacija. Za upisivanje simbola, npr. znaka @, odaberite Opcije ▶ Umetnuti simbol, pomaknite se do simbola i odaberite Umetnuti.
- 6 Kada upišete sve informacije, odaberite Spremiti.

#### Za brisanie kontakta

- 1 U stanju čekanja odaberite Izbornik  $\triangleright$  Kontakti i pomaknite se do kontakta.
- 2 Pritisnite  $\binom{n}{k}$  i odaberite Da.

#### Za brisanje svih kontakata u telefonu

- 1 U stanju čekanja odaberite Izbornik  $\blacktriangleright$  Kontakti.
- 2 Odaberite Opcije > Napredno > Brisati sve kontakte ▶ Odabrati ▶ Da.

#### Za automatsko spremanje imena i telefonskih brojeva na SIM karticu

- 1 U stanju čekanja odaberite Izbornik  $\blacktriangleright$  Kontakti
- 2 Odaberite Opcije ▶ Opcije ▶ Napredno ▶ Autom.Sprem. u SIM ▶ Ukliučiti.

#### SIM kontakti

Kontakte možete spremati i na SIM karticu.

#### Za dodavanje SIM kontakta

Kada su SIM kontakti odabrani kao uobičajeni kontakti:

- 1 U stanju čekanja odaberite Izbornik  $\triangleright$  Kontakti  $\triangleright$  Novi kontakt  $\triangleright$  Dodati.
- 2 Upišite ime i odaberite U redu.
- 3 Upišite broj i odaberite U redu.
- 4 Odaberite broj.
- 5 Dodajte još informacija, ako su dostupne, i odaberite Spremiti.

#### **Memorija**

Broj kontakata koje možete spremiti u telefonu ili na SIM kartici ovisi o količini preostale memorije.

#### Za prikaz stanja memorije

- 1 U stanju čekanja odaberite Izbornik  $\blacktriangleright$  Kontakti.
- 2 Odaberite Opcije ▶ Opcije ▶ Napredno  $\blacktriangleright$  Stanie memorije.

# Korištenje kontakata

#### Za nazivanje kontakta

- 1 U stanju čekanja odaberite Izbornik  $\blacktriangleright$  Kontakti.
- 2 Pomaknite se do prvog slova kontakta ili upišite izravno prvo slovo ili slova.
- 3 Kada ie kontakt označen, pritisnite  $\circledast$ ili @ za odabir broja, a zatim odaberite Pozvati.

#### Za slanje kontakta

- 1 U stanju čekanja odaberite Izbornik  $\blacktriangleright$  Kontakti.
- 2 Odaberite kontakt.
- 3 Odaberite Opcije ► Poslati kontakt.
- 4 Odaberite način prijenosa.

#### Za slanie svih kontakata

- 1 U stanju čekanja odaberite Izbornik  $\blacktriangleright$  Kontakti.
- 2 Odaberite Opcije ► Opcije ► Napredno ▶ Poslati sve.
- 3 Odaberite način prijenosa.

#### Za kopiranje imena i brojeva na SIM karticu

- 1 U stanju čekanja odaberite Izbornik  $\blacktriangleright$  Kontakti.
- 2 Odaberite Opcije ▶ Opcije ▶ Napredno  $\triangleright$  Kopirati na karticu.
- 3 Odaberite opciju.

Pozivi 21

Kada kopirate sve kontakte s telefona na SIM karticu, time prepisujete sve postojeće informacije na SIM kartici.

#### Za kopiranje imena i brojeva u telefonske kontakte

- 1 U stanju čekanja odaberite Izbornik  $\blacktriangleright$  Kontakti
- 2 Odaberite Opcije ► Opcije ► Napredno  $\blacktriangleright$  Kopirati s kartice.
- 3 Odaberite opciju.

#### Za izmjenu telefonskog kontakta

- 1 U stanju čekanja odaberite Izbornik  $\blacktriangleright$  Kontakti
- 2 Pomaknite se do kontakta i odaberite Opcije } Izmijeniti kontakt.
- 3 Pomaknite se do kartice i polja i odaberite Izmijeniti.
- 4 Izmijenite informacije i odaberite Spremiti.

#### Za izmjenu SIM kontakta

Kada su SIM kontakti odabrani kao uobičajeni:

- 1 U stanju čekanja odaberite Izbornik  $\blacktriangleright$  Kontakti.
- 2 Pomaknite se do imena i broja i odaberite Opcije } Izmijeniti kontakt.
- 3 Izmijenite ime i broj.

#### Spremanje kontakata na memorijsku karticu i vraćanje s memorijske kartice

- 1 U stanju čekanja odaberite Izbornik } Kontakti.
- 2 Odaberite Opcije ▶ Opcije ▶ Napredno  $\triangleright$  Backup na M.S. ili Povrat s M.S.

#### Za odabir redoslijeda prikaza kontakata

- 1 U stanju čekanja odaberite Izbornik  $\blacktriangleright$  Kontakti
- 2 Odaberite Opcije ► Opcije ► Napredno  $\blacktriangleright$  Redoslijed.

# Popis poziva

Informacije o zadnjim pozivima.

#### Za nazivanje broja s popisa poziva

- 1 U stanju čekanja odaberite Izbornik ▶ Pozivi i pomaknite se do kartice.
- 2 Pomaknite se do imena ili broja i odaberite Pozvati.

#### Za dodavanje broja s popisa poziva u kontakte

- 1 U stanju čekanja odaberite Izbornik ▶ Pozivi i odaberite karticu.
- 2 Pomaknite se do broja i odaberite Opcije } Spremiti broj.
- 3 Odaberite Novi kontakt za izradu novog kontakta ili odaberite postojeći kontakt kojemu dodajete broj.

#### Za brisanje popisa poziva

- U stanju čekanja odaberite Izbornik
	- ▶ Pozivi kartica Svi pozivi ▶ Opcije
	- $\blacktriangleright$  Brisati sve.

# Brzo biranje

Brojeve kojima želite brzo pristupati možete spremiti na mjesta od 1 do 9.

## Za izmjenu brojeva za brzo biranje

- 1 U stanju čekanja odaberite Izbornik ► Kontakti ► Opcije ► Opcije ► Brzo biranje.
- 2 Pomaknite se do mjesta i odaberite Dodati ili Opcije ► Zamijeniti.

#### Za brzo biranje

• U stanju čekanja upišite broj mjesta  $\blacktriangleright$  Pozvati.

# Govorna pošta

Ako vaša pretplata uključuje i uslugu govorne pošte, pozivatelji vam mogu ostaviti poruku ako ne možete odgovoriti na poziv.

 $\leftrightarrow$  Za dodatne informacije obratite se svojem mrežnom operatoru.

#### Za pozivanje svoje službe govorne pošte

• U stanju čekanja pritisnite i držite  $(\overline{1\infty})$ .

#### Za izmjenu svojeg broja govorne pošte

- 1 U stanju čekanja odaberite Izbornik ▶ Poruke ▶ Podešenia ▶ Broi govorne pošte.
- <span id="page-24-0"></span>2 Upišite broj i odaberite U redu.

# Glasovne naredbe

Glasovne naredbe možete koristiti za sliedeće:

- Glasovno biranje pozovite nekoga tako što ćete izgovoriti ime.
- Čarobna riječ aktivirajte upravljanje glasom koristeći neuobičajenu riječ ili rečenicu po vašem izboru.
- Javljanje na poziv odgovarajte na pozive ili ih odbijajte koristeći funkciju javljanja na poziv glasom kada koristite portable handsfree ili handsfree u autu.

#### Za aktiviranje glasovnog biranja i snimanje glasovnih naredbi

- 1 U stanju čekanja odaberite Izbornik ▶ Podešenia ▶ kartica Općenito
	- $\blacktriangleright$  Glasovne naredbe  $\blacktriangleright$  Glasovno biranje ▶ Uključiti ▶ Da ▶ Nova naredba i odaberite kontakt.
- 2 Ako kontakt ima više od jednog broja, koristite  $\circledast$  i  $\circledast$  za pregled brojeva. Odaberite broj kojemu dodajete glasovnu naredbu. Snimite glasovnu naredbu, npr. "Mario mobitel".
- 3 Slijedite upute sa zaslona. Pričekajte tonski signal i izgovorite naredbu koju želite snimiti. Nakon toga ćete čuti glasovnu naredbu.
- 4 Ako snimka zvuči kako treba, odaberite Da. Ako to nije slučaj, odaberite Ne i slijedite upute na zaslonu.

#### Ime pozivatelja

Možete čuti snimljeno ime kontakta kada primate poziv od tog kontakta.

#### Za korištenje imena pozivatelja

- 1 U stanju čekanja odaberite Izbornik ▶ Podešenia ▶ kartica Općenito  $\blacktriangleright$  Glasovne naredbe  $\blacktriangleright$  Ime pozivatelja.
- 2 Odaberite opciju.

#### Za glasovno biranje s telefona

- 1 U stanju čekanja pritisnite i držite  $(+)$  ili  $(-)$ .
- 2 Pričekajte tonski signal i izgovorite snimljeno ime, npr. "Mario mobitel". Nakon toga ćete čuti ime, a poziv se spaja.

#### Za glasovno biranje koristeći handsfree

• U stanju čekanja pritisnite i držite handsfree tipku.

#### Čarobna riječ

Možete snimiti i koristiti glasovnu naredbu za aktiviranje upravljanja glasom bez pritiskanja tipki.

- ⊰ $\hat{\textbf{S}}$ : Bluetooth™ uređaji ne podržavaju čarobnu riječ.
- $\chi$  Odaberite dugu, neuobičaienu riječ ili frazu, koja će se lako razlikovati od uobičajenog govora u pozadini.

#### Za ukliučivanje i snimanje čarobne riječi

- 1 U stanju čekanja odaberite Izbornik
	- ▶ Podešenia ▶ kartica Općenito
	- ► Glasovne naredbe ► Čarobna riječ ▶ Ukliučiti.
- 2 Slijedite upute sa zaslona i odaberite Nastaviti.
- 3 Pričekajte tonski signal i izgovorite čarobnu riječ.
- 4 Odaberite Da za prihvaćanje ili Ne za snimanje nove riječi.
- 5 Slijedite upute sa zaslona i odaberite Nastaviti.
- 6 Odaberite gdje se koristi Čarobna riječ.

Javljanje na poziv glasom Kada koristite handsfree, možete odgovarati na dolazne pozive ili ih odbijati koristeći se glasom.

#### Za aktiviranje javljanja na poziv glasom i snimanje naredbe za javljanje na poziv

- 1 U stanju čekanja odaberite Izbornik
	- ▶ Podešenia ▶ kartica Općenito
	- ► Glasovne naredbe ► Javlianie na poziv ▶ Ukliučiti.

- 2 Slijedite upute sa zaslona i odaberite Nastaviti. Pričekajte tonski signal i recite "Odgovoriti".
- 3 Odaberite Da za prihvaćanje ili Ne za novu snimku.
- 4 Slijedite upute sa zaslona i odaberite Nastaviti. Pričekajte tonski signal i recite "Zauzeto".
- 5 Odaberite Da za prihvaćanje ili Ne za novu snimku.
- 6 Slijedite upute sa zaslona i odaberite Nastaviti, a zatim odaberite okruženja u kojima se aktivira javljanje na poziv glasom.

#### Za odgovaranje na poziv ili odbijanje poziva koristeći se glasovnim naredbama

Kada telefon zazvoni, recite:

- "Odgovoriti" za odgovaranje na poziv.
- "Zauzeto" za odbijanje poziva.

#### Za izmjenu naredbi za kontakte

- 1 U stanju čekanja odaberite Izbornik ► Kontakti i pomaknite se do kontakta.
- 2 Odaberite Opcije ► Izmijeniti kontakt.
- 3 Odaberite glasovnu naredbu koju mijenjate.

# **Preusmjeravanje poziva**

Pozive možete preusmjeravati npr. na automatsku sekretaricu.

Kada je funkcija zabrane poziva uključena, neke opcije preusmjeravanja poziva nisu dostupne. **→** [27 Zabrana poziva.](#page-28-0)

Opcije preusmjeravanja poziva Vaš telefon nudi sljedeće opcije:

- Sve preusmjeriti svi pozivi.
- Kod zauzeća ako je poziv u tijeku.
- Kod nedostupno. ako je vaš telefon isključen ili ako niste dostupni.
- Kod nejavljanja ako se ne odgovori u određenom roku.

#### Za ukliučivanje preusmieravanja poziva

- 1 U stanju čekanja odaberite Izbornik
	- ▶ Podešenia ▶ kartica Pozivi
	- ▶ Preusmjerenja.
- 2 Odaberite tip poziva i opcije preusmjeravanja, a zatim odaberite Uključiti.
- 3 Upišite telefonski broj na koji se pozivi preusmjeravaju.
- 4 Odaberite U redu.

# Višestruki pozivi

Istovremeno možete obraditi više od jednog poziva.

#### Usluga Poziv na čekanju

Kada je ta funkcija uključena, čuje se tonski signal ako primite drugi poziv.

#### Za korištenje usluge poziva na čekanju

- 1 U stanju čekanja odaberite Izbornik ▶ Podešenia ▶ kartica Pozivi ▶ Opcije poziva } Poziv na čekanju.
- 2 Odaberite opciju.

#### Za upućivanje drugog poziva

- 1 Tijekom poziva odaberite Opcije ▶ Zadržati za stavljanje poziva na čekanje.
- 2 Upišite broj i odaberite Opcije ▶ Pozvati

## Primanje drugog govornog poziva

Kada primite drugi poziv, možete učiniti sljedeće:

- Odgovor da biste zadržali aktivni poziv (stavili ga na čekanje).
- Zauzeto za odbijanje novog poziva i nastavak aktivnog poziva.
- Zamijeniti aktivni za odgovaranje na novi poziv i za završavanje aktivnog poziva.

# Upravljanje dvama govornim pozivima

Istovremeno možete upravljati aktivnim i pozivima na čekanju.

Pritisnite Opcije za prikaz opcija poziva:

- Prebaciti za prebacivanje između dvaju poziva.
- Združiti pozive za združivanje dva poziva.

• Prenijeti poziv za spajanje dva poziva. Time prekidate svoju vezu s oba sugovornika.

# **Konferencijski pozivi**<br>Iliterat

- U konferencijskom pozivu možete istovremeno razgovarati s najviše pet osoba. Najveći broj sugovornika može biti i manji, što ovisi o vašoj pretplati.
- $\frac{1}{2}$  $\frac{1}{2}$  Pozivi koji uključuju više osoba mogu se obračunavati dodatno - javite se svojem mrežnom operatoru za dodatne informacije.

#### Za združivanje dva poziva u konferencijski poziv

• Tijekom poziva odaberite Opcije ▶ Združiti pozive.

## Za dodavanje novog sudionika

- 1 Tijekom poziva odaberite Opcije ► Zadržati za stavljanje poziva na čekanje.
- 2 Odaberite Opcije ▶ Novi poziv i nazovite sljedeću osobu koju želite dodati konferencijskom pozivu.
- 3 Odaberite Opcije ► Združiti pozive.
- 4 Ponovite korake od 1 do 3 da biste dodali još sudionika.

#### Za otpuštanje sudionika

- 1 Odaberite Opcije ▶ Otpustiti sudion.
- 2 Odaberite sudionika kojeg želite otpustiti.

#### Za razgovor udvoje

- 1 Odaberite Opcije ► Izdvojiti i odaberite sudionika s kojim želite razgovarati.
- 2 Za nastavak konferencijskog poziva pritisnite Opcije } Združiti pozive.

# Dvije govorne linije

- $\leftrightarrow$  Ako vaša pretplata podržava uslugu više linija (ALS), možete upućivati pozive s različitih telefonskih brojeva.

#### Za odabir linije za odlazne pozive

- 1 U stanju čekanja odaberite Izbornik ▶ Podešenia ▶ kartica Pozivi.
- 2 Odaberite opciju.

#### Za izmjenu naziva linije

- 1 U stanju čekanja odaberite Izbornik ▶ Podešenia kartica Pozivi ▶ Izmijeniti naziv.
- 2 Odaberite liniju koju mijenjate.

# Moji brojevi

Možete pregledavati, dodavati i mijenjati vlastite telefonske brojeve.

#### Za provjeru svojih brojeva telefona

- 1 U stanju čekanja odaberite Izbornik
	- ▶ Kontakti ▶ Opcije ▶ Opcije
	- ▶ Posebni brojevi ▶ Moji brojevi.
- 2 Odaberite opciju.

# <span id="page-28-1"></span>Prihvaćanje poziva

Možete odabrati prihvaćanje poziva samo s određenih telefonskih brojeva. Ako je opcija preusmjeravanja poziva Kod zauzeća uključena, pozivi se preusmjeravaju.

#### Za dodavanje brojeva na popis dopuštenih dolaznih poziva

- 1 U stanju čekanja odaberite Izbornik ▶ Podešenja ▶ kartica Pozivi ▶ Opcije poziva ► Prihvatiti pozive ► S popisa ▶ Izmijeniti ▶ Dodati.
- 2 Pomaknite se do kontakta ili Grupe  $\rightarrow$  [29 Grupe](#page-30-0).

#### Za prihvaćanje svih poziva

• U stanju čekanja odaberite Izbornik ▶ Podešenia ▶ kartica Pozivi ▶ Opcije poziva ► Prihvatiti pozive ► Sve.

#### <span id="page-28-0"></span>Zabrana poziva  $|\widetilde{\mathbb{P}}\mathbb{D}|$

Možete zabraniti odlazne i dolazne pozive. Potrebna je zaporka koju dobivate od svojeg davatelja usluga.

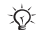

 $\overrightarrow{x}$  Ako preusmjeravate dolazne pozive, neke opcije zabrane poziva ne mogu se uključiti.

#### Za korištenje zabrane poziva

- 1 U stanju čekanja odaberite Izbornik ▶ Podešenja ▶ kartica Pozivi ▶ Opcije poziva } Zabraniti pozive.
- 2 Odaberite opciju.
- 3 Upišite svoju zaporku i odaberite U redu.

# Fiksno biranje

Funkcija fiksno biranje omogućuje upućivanje poziva na brojeve koji su spremljeni na SIM kartici. Fiksni brojevi zaštićeni su PIN2 kodom. Mogu se spremiti i djelomični brojevi. Primjerice, ako spremite 0123456, to omogućuje pozive na sve brojeve koji počinju s 0123456.

#### $\langle \cdot \rangle$  I dalje možete nazivati međunarodni broj hitnih službi, 112 ili 911.

 $\chi^2_{\Omega}$  Kada je fiksno biranje uključeno, možda nećete moći gledati niti mijenjati telefonske brojeve koji su spremljeni na SIM kartici.

#### Za korištenje fiksnog biranja

- 1 U stanju čekanja odaberite Izbornik  $\blacktriangleright$  Kontakti.
- 2 Odaberite Opcije ▶ Opcije ▶ Posebni brojevi ► Fiksno biranje i odaberite Ukliučiti.
- 3 Upišite svoj PIN2 i odaberite U redu.
- 4 Za potvrdu ponovno odaberite U redu.

#### Za spremanje fiksnog broja

- 1 U stanju čekanja odaberite Izbornik  $\blacktriangleright$  Kontakti
- 2 Odaberite Opcije ▶ Opcije ▶ Posebni brojevi ▶ Fiksno biranje ▶ Fiksni brojevi ► Novi broj.
- 3 Upišite informacije i pritisnite Spremiti.

# **M** Trajanje i trošak poziva

Trajanje poziva prikazuje se tijekom poziva. Možete provjeriti trajanje svojeg zadnjeg poziva, odlaznih poziva i ukupno vrijeme svojih poziva.

#### Za provjeru trajanja poziva

• U stanju čekanja odaberite Izbornik ▶ Podešenja kartica Pozivi ▶ Trajanje i trošak ► Trajanje poziva.

# Dodatne funkcije poziva

#### Tonski signali

Tonskim signalima tijekom poziva možete koristiti usluge telefonskog bankarstva ili upravljati automatskom telefonskom sekretaricom.

#### Korištenje tonskih signala

- <span id="page-29-0"></span>1 Tijekom poziva pritisnite Opcije ▶ Ukliučiti tonove.
- 2 Pritišćite tipke tipkovnice za slanje tonova.
- 3 Pritisnite  $\binom{n}{k}$  za brisanje zaslona.

#### 28 Pozivi

#### Notes

Koristite zaslon kao notes da biste upisali telefonski broj tijekom poziva.

*ići* Isključite tonove prije korištenia notesa da se ne bi čuli tijekom poziva.  $\rightarrow$  [28 Korištenje tonskih signala](#page-29-0).

#### Za nazivanie ili spremanie broja iz notesa

- Tijekom poziva upišite telefonski broj:
	- Pozvati za pozivanje tog broja.
	- Opcije } Spremiti broj za spremanje broja.

#### Prikaz i skrivanje vlastitog broja

Koristeći funkciju identiteta pozivatelja (Caller ID) svoj broj možete prikazati ili sakriti prilikom upućivanja poziva.

#### Za stalni prikaz ili skrivanje svojeg telefonskog broja

- 1 U stanju čekanja odaberite Izbornik ▶ Podešenja ▶ kartica Pozivi ▶ Prikaz broja.
- 2 Odaberite opciju.

# <span id="page-30-0"></span>Grupe

Možete napraviti grupu brojeva i adresa e-pošte za korištenje s porukama → [30 Poruke](#page-31-0). Također možete koristiti grupe (s brojevima) prilikom izrade popisa dozvoljenih dolaznih poziva  $\rightarrow$  27 Prihvaćanje [poziva](#page-28-1).

#### Za izradu grupe brojeva i adresa e-pošte

- 1 U stanju čekanja odaberite Izbornik ▶ Kontakti ▶ Opcije ▶ Opcije ▶ Grupe  $\triangleright$  Nova grupa  $\triangleright$  Dodati.
- 2 Upišite ime za grupu i odaberite Nastaviti.
- 3 Odaberite Novo > Dodati za pronalaženje i odabir broja ili adrese e-pošte kontakta.
- 4 Odaberite Ozn. više za odabir više kontakata.
- 5 Odaberite Gotovo.

#### Pozivi 29

# <span id="page-31-0"></span>Poruke

<span id="page-31-1"></span>SMS poruke, MMS poruke, govorne poruke, e-pošta, Moji prijatelji.

Vaš telefon podržava usluge razmjene poruka. Obratite se davatelju usluga za informacije o uslugama koje su vam dostupne, a za dodatne informacije posjetite [www.sonyericsson.com/support](http://www.sonyericsson.com/support).

# SMS poruke

SMS poruke mogu sadržavati jednostavne slike, zvučne efekte, animacije i melodije. Za svoje poruke možete izraditi i koristiti i predloške.

 $\overrightarrow{AB}$  Ako šaljete SMS poruku grupi, naplatit će vam se slanje poruke svakom pojedinačnom članu.

#### Prije početka

Morate upisati broj centra usluge. Broj centra usluge vam daje vaš davatelj usluga, a spremljen je na SIM kartici. Ako broj nije spremljen na vašoj SIM kartici, možete ga upisati sami. Ako ne znate broj centra usluge, obratite se svojem davatelju usluga.

#### Za upisivanje broja centra usluge

- 1 U stanju čekanja odaberite Izbornik
	- ▶ Poruke ▶ Podešenia ▶ SMS poruke
	- $\blacktriangleright$  Centar usluge.
- 2 Ako se broj ne pokazuje, odaberite Izmijeniti ▶ Novi centar usluge i upišite broj, uključujući međunarodni "+" znak i pozivni broj zemlje/regije.
- 3 Odaberite Spremiti.

#### Slanje SMS poruka

Za informacije o upisivanju slova

 $\rightarrow$  15 Upisivanie slova i znakova.

#### Za pisanje i slanje SMS poruke

- 1 U stanju čekanja odaberite Izbornik  $\triangleright$  Poruke  $\triangleright$  Napisati novu  $\triangleright$  SMS poruka.
- 2 Upišite svoju poruku i odaberite Nastaviti.
- 3 Pomaknite se na opciju i pritisnite Odabrati.
- 4 Pritisnite Poslati.

#### Za kopiranje i lijepljenje teksta u poruci

- <span id="page-31-2"></span>1 Tijekom pisanja poruke odaberite Opcije } Kopirati i zalijepiti.
- 2 Odaberite Kopirati sve ili ▶ Označiti i kopirati.
- 3 Pomaknite se i označite tekst u poruci.
- 4 Odaberite Opcije ► Kopirati i zalijepiti  $\blacktriangleright$  Zalijepiti.

#### Za umetanje stavke u SMS poruku

- 1 Tijekom pisanja poruke odaberite Opcije } Dodati stavku.
- 2 Odaberite opciju, a zatim stavku.
- Svoju SMS poruku možete pretvoriti u MMS poruku. Tijekom pisanja poruke odaberite Opcije ► Pretvoriti u MMS i nastavite s izradom MMS poruke,  $\Rightarrow$  [32 MMS poruke.](#page-33-0)

#### Za određivanje opcija SMS poruke

- 1 U stanju čekanja odaberite Izbornik ▶ Poruke ▶ Podešenja ▶ SMS poruke.
- 2 Pomaknite se na opciju i odaberite Izmijeniti.

#### Primanje SMS poruka

Dojavljuje vam se primanje nove SMS poruke. Primljene poruke spremaju se u mapu Primljeno.

#### Za prikaz SMS poruke iz stanja čekanja

- Ako je izbornik Aktivnosti uključen, odaberite Pogledati.
- Ako je skočni izbornik uključen: slijedite upute na zaslonu.

#### Za nazivanje telefonskog broja koji se nalazi u SMS poruci

• Odaberite telefonski broj prikazan u poruci i odaberite Pozvati.

#### Spremanje i brisanje SMS poruka

Primljene SMS poruke spremaju se u memoriju telefona. Kada je memorija telefona puna, izbrišite nešto starih poruka ili ih premjestite na SIM karticu.

#### Za spremanje poruke na SIM karticu

- 1 U stanju čekanja odaberite Izbornik ▶ Poruke ▶ Primlieno, Poslano ili Nedovršeno.
- 2 Pomaknite se i odaberite poruku koju spremate.
- 3 Odaberite Opcije ► Spremiti poruku.
- 4 Odaberite Spremlieno.

#### Za spremanje stavke iz SMS poruke

- 1 Tijekom čitanja poruke odaberite stavku.
- 2 Odaberite Opcije ▶ Koristiti.
- 3 Odaberite opciju.

#### Za spremanie ili brisanie nekoliko poruka

- 1 U stanju čekanja odaberite Izbornik ▶ Poruke i odaberite mapu.
- 2 Pomaknite se do poruke i odaberite.
- 3 Odaberite Opcije:
	- Brisati sve za brisanje svih poruka u mapi.
	- Označiti nekoliko za pomicanje i odabir poruka.
- 4 Odaberite Opcije:
	- Spremiti poruke za spremanje poruka.
	- Brisati poruke za brisanje poruka.

# Duge poruke

Broj znakova koji stane u SMS poruku ovisi o jeziku kojim pišete. Možete slati i dugu poruku ako povežete dvije ili više poruka.

#### Za uključivanje dugih poruka

- 1 U stanju čekanja odaberite Izbornik ▶ Poruke ▶ Podešenja ▶ SMS poruke.
- 2 Odaberite Maks. veličina » Maks. dostupno.
- 3 Odaberite opciju.

Kod svojeg davatelja usluge provierite koji je najveći broj poruka koje se mogu povezati u dugu poruku.

# <span id="page-33-0"></span>MMS poruke

MMS (slikovne) poruke mogu sadržavati tekst, slike, fotografije snimljene kamerom uređaja, stranice, zvučne zapise, potpise i privitke. MMS poruke mogu se slati na mobilni telefon ili na adresu e-pošte.

#### Prije početka

Morate podesiti adresu centra poruka i Internet postavku. Ako u telefon nisu upisani Internet postavka ili poslužitelj poruka, sva potrebna podešenja za MMS možete dobiti od svojeg mrežnog operatora ili s adrese [www.sonyericsson.com/support](http://www.sonyericsson.com/support).

#### Za odabir Internet postavke i poslužitelja poruka

- 1 U stanju čekanja odaberite Izbornik
	- ▶ Poruke ▶ Podešenja ▶ MMS poruke
	- $\triangleright$  MMS postavka.
- 2 Odaberite postavku, a zatim Opcije  $\blacktriangleright$  Izmijeniti  $\blacktriangleright$  Centar poruka, zatim Internet postavka.

#### Za izradu i slanje MMS poruke

- 1 U stanju čekanja odaberite Izbornik  $\triangleright$  Poruke  $\triangleright$  Napisati novu  $\triangleright$  MMS poruka.
- 2 Upišite tekst.
- 3 Pomaknite se koristeći (+) za korištenje opcija alatne trake.
- 4 Pomaknite se koristeći i ili @ za odabir opcije.
- 5 Kada ste spremni za slanje, odaberite Nastaviti.
- 6 Odaberite opciju:
	- Upisati e-adresu za slanje poruke na adresu e-pošte.
	- Upisati tel. broj za slanje poruke kontaktu koji nije u imeniku.
	- Naći u Kontaktima za slanje poruke na adresu iz imenika.
- 7 Odaberite Poslati.

32 Poruke

- Tijekom pisanja i uređivanja MMS poruka
	- možete koristiti funkciju kopiranja i lijepljenja  $\Rightarrow$  30 Za kopiranje i lijepljenje teksta u [poruci](#page-31-2).

#### Za prikaz MMS poruke iz stanja čekanja

- Ako je izbornik Aktivnosti uključen, odaberite Pogledati.
- Ako je skočni izbornik uključen, slijedite upute na zaslonu.

#### Za prikaz MMS poruke iz Primljenog

- 1 U stanju čekanja odaberite Izbornik  $\blacktriangleright$  Poruke  $\blacktriangleright$  Primlieno.
- 2 Pomaknite se do poruke i odaberite Pogledati.

#### Za zatvaranje SMS ili MMS poruke

• Pritisnite  $\overline{\textcircled{\textcirc}}$ .

#### Za spremanje stavke iz MMS poruke

- 1 Kada je MMS poruka otvorena, odaberite Opcije } Spremiti stavke.
- 2 Odaberite stavku za spremanje s popisa koji se pojavljuje.

#### Za brisanje poruke

- 1 U stanju čekanja odaberite Izbornik } Poruke.
- 2 Odaberite mapu.
- 3 Odaberite poruku i pritisnite  $\binom{1}{k}$ .

#### Opcije poruke

Možete podesiti standardnu vrijednost za sve poruke ili odabrati podešenja prilikom svakog slanja poruke.

## Za određivanje opcija MMS poruke

- 1 U stanju čekanja odaberite Izbornik ▶ Poruke ▶ Podešenia ▶ MMS poruke.
- 2 Pomaknite se na opciju i odaberite Izmijeniti.

#### Za određivanje opcija za pojedinačnu poruku

- 1 Kada napišete poruku i odaberete primatelja, odaberite Opcije ▶ Napredno.
- 2 Pomaknite se do opcije koju mijenjate i odaberite Izmijeniti.
- 3 Odaberite Gotovo kada završite.

#### Opcije slanja

Možete zatražiti potvrdu čitanja, potvrdu isporuke i podesiti prioritet za pojedinačnu poruku. Također možete navesti i dodatne primatelje za poruku.

#### Za odabir dodatnih opcija slanja

- 1 Kada izradite poruku i odaberete primatelia, odaberite Opcije:
	- Dodati primatelja za dodavanje još primatelja.
	- Izmjena primatelja za izmjenu i dodavanje primatelja.
	- Napredno za još opcija slanja.
- 2 Pomaknite se na opciju i odaberite Izmijeniti.

#### Predlošci za MMS poruke

Dodajte novi predložak ili koristite već definirani predložak.

#### Za dodavanje predloška

- 1 U stanju čekanja odaberite Izbornik ▶ Poruke ▶ Predlošci ▶ Novi predložak.
- 2 Odaberite opciju.
- 3 Umetnite tekst. Pritisnite @ za dodavanje stavki.
- 4 Odaberite Spremiti, upišite naslov i odaberite U redu.

# Govorne poruke

Možete slati i primati zvučni zapis kao govornu poruku.

 $\langle \hat{\mathbf{x}} \rangle$  I pošiljatelj i primatelj moraju imati pretplatu koja podržava MMS poruke.

#### Za snimanje i slanje govorne poruke

- 1 U stanju čekanja odaberite Izbornik ▶ Poruke ▶ Napisati novu ▶ Govorna por.
- 2 Snimite svoju poruku i odaberite Stop.
- 3 Odaberite Poslati.

# Þ

# E-pošta

Na svojem telefonu možete koristiti standardne funkcije e-pošte i adresu e-pošte koju koristite i na računalu.

### Prije početka

U telefon moraju biti upisana podešenja za e-poštu. Najjednostavniji način je da vam se podešenja pošalju izravno na telefon sa Sony Ericsson web stranica ili možete ručno upisati podešenja.

#### Podešenja e-pošte putem Interneta

Možete ih primiti sa stranica [www.sonyericsson.com/support](http://www.sonyericsson.com/support ).

#### Upišite podešenja ručno

Podešenja e-pošte možete upisati i ručno. Da biste to učinili, od svojeg davatelja usluga e-pošte zatražiti informacije o podešenjima.

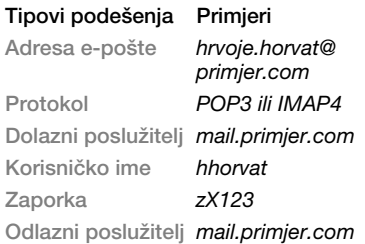

Ako koristite web pristup e-pošti, podešenja ne morati upisivati ručno. Umjesto toga u preglednik upišite adresu web stranice svojeg davatelja usluga e-pošte.

34 Poruke
Davatelj usluga e-pošte je osoba ili organizacija koja vam je dala vašu adresu e-pošte, npr. vaš informatički administrator na poslu ili davatelj usluge pristupa Internetu.

Podatke o podešenjima možete naći u programu e-pošte na svojem računalu ili u dokumentaciji svojeg davatelja usluga e-pošte.

 $\rightarrow$  Postoje mnogi različiti davatelij usluga e-pošte. Terminologija koju koriste i potrebne informacije mogu se razlikovati.

#### Za upis podešenja e-pošte

- 1 U stanju čekanja odaberite Izbornik ▶ Poruke ▶ E-pošta ▶ Podešenia.
- 2 Upišite podešenja.
- $\langle \hat{\alpha} \rangle$  Za više informacija obratite se svojem davatelju usluga e-pošte ili pogledajte Početak rada s dodatnim informacijama na adresi [www.sonyericsson.com/support](http://www.sonyericsson.com/support ).

## Za primanje i čitanje e-pošte

- 1 U stanju čekanja odaberite Izbornik ▶ Poruke ▶ E-pošta ▶ Primlieno  $\triangleright$  Opcije  $\triangleright$  Slati i primati.
- 2 Pomaknite se do poruke i odaberite Pogledati.

#### Za pisanje i slanje poruke e-pošte

- 1 U stanju čekanja odaberite Izbornik ▶ Poruke ▶ E-pošta ▶ Napisati novu.
- 2 Odaberite Izmijeniti za unos još primatelja.
- 3 Odaberite opciju i primatelja. Kada ste spremni, odaberite Gotovo.
- 4 Pritisnite a da biste odabrali Predmet: i odaberite U redu. Za izmjenu predmeta odaberite Izmijeniti.
- 5 Pritisnite Wa da biste odabrali Tekst: Odaberite U redu.
- 6 Pritisnite va da biste odabrali Privici:.
- 7 Odaberite Dodati.
- 8 Odaberite Nastaviti ▶ Poslati.

### Za spremanje poruke e-pošte

- 1 U stanju čekanja odaberite Izbornik ▶ Poruke ▶ E-pošta ▶ Primlieno.
- 2 Pomaknite se do poruke i odaberite Opcije } Spremiti poruku  $\triangleright$  Spremljeno.

## Za odgovaranje na poruku e-pošte

- 1 U stanju čekanja odaberite Izbornik ▶ Poruke ▶ E-pošta ▶ Primlieno.
- 2 Pomaknite se i odaberite Opcije ▶ Odgovoriti.
- 3 Napišite odgovor i odaberite U redu.
- 4 Odaberite Nastaviti D Poslati.

Poruke 35

#### Za prikaz ili spremanje privitka iz poruke e-pošte

• Kada je poruka otvorena, odaberite Opcije } Privici } Pregledati za prikaz stavke ili Spremiti za spremanje stavke.

### Aktivni račun e-pošte

Ako imate više računa e-pošte, jedan od njih možete odrediti kao aktivni.

#### Za promjenu aktivnog računa e-pošte

- 1 U stanju čekanja odaberite Izbornik ▶ Poruke ▶ E-pošta ▶ Podešenja.
- 2 Odaberite račun.

## Za brisanje poruke e-pošte (POP3)

- 1 U stanju čekanja odaberite Izbornik ▶ Poruke ▶ E-pošta ▶ Primljeno.
- 2 Označite poruku i odaberite Opcije ▶ Ozn. za brisanje ▶ Označiti.
- Označene poruke brišu se prilikom sljedećeg spajanja na poslužitelj.

# Za brisanje poruke e-pošte (IMAP4)

- 1 U stanju čekanja odaberite Izbornik ▶ Poruke ▶ E-pošta ▶ Primljeno.
- 2 Označite poruku i odaberite Opcije ▶ Ozn. za brisanie ▶ Označiti.
- 3 Odaberite Opcije ▶ Brisati Primljeno.

 $\chi$  Izbrisat će se sve poruke označene za brisanje u telefonu i na poslužitelju.

## Push e-pošta

Na svoj telefon možete primati obavijesti sa svojeg poslužitelja e-pošte o novoj e-pošti, ako to vaš davatelj usluga e-pošte podržava. Korištenje push e-pošte povećava količinu prenesenih podataka i za rezultat može imati veće troškove. Za informacije o cijenama obratite se svojem davatelju usluga.

#### Za uključivanje obavijesti putem push e-pošte

- 1 U stanju čekanja odaberite Izbornik ▶ Poruke ▶ E-pošta ▶ Podešenia.
- 2 Pomaknite se do računa koji mijenjate i odaberite Opcije ▶ Izmijeniti račun ▶ Napredna podešenja ▶ Push e-pošta.
- 3 Odaberite opciju.

# Moji prijatelji

Možete se spojiti i prijaviti na poslužitelj Moji prijatelji za online komuniciranje putem poruka čavrljanja.

## Prije početka

Ako u svojem telefonu nemate podešenja, morate upisati podešenja poslužitelja. Sljedeće podatke o podešenjima možete dobiti od svojeg davatelja usluga:

- korisničko ime
- zaporka
- adresa poslužitelja
- Internet postavka

#### Za upis podešenja poslužitelja Moji prijatelji

- 1 U stanju čekanja odaberite Izbornik  $\blacktriangleright$  Poruke  $\blacktriangleright$  Moji prijatelji  $\blacktriangleright$  Konfigur.
- 2 Odaberite Dodati ili Izmijeniti za unos podešenja.

#### Za prijavu na svoj poslužitelj za funkciju Moji prijatelji

• U stanju čekanja odaberite Izbornik  $\blacktriangleright$  Poruke  $\blacktriangleright$  Moji prijatelji  $\blacktriangleright$  Prijava.

#### Za odjavu s poslužitelja funkcije Moji prijatelji

• Odaberite Opcije » Odjava.

## Za dodavanje kontakta čavrljanja

- 1 U stanju čekanja odaberite Izbornik ▶ Poruke ▶ Moji prijatelji ▶ kartica Kontakti.
- 2 Odaberite Opcije ► Dodati kontakt.

## Za slanje poruke čavrljanja

- 1 U stanju čekanja odaberite Izbornik ▶ Poruke ▶ Moji prijatelji ▶ kartica Kontakti.
- 2 Pomaknite se do kontakta i odaberite Čavrlianie.
- 3 Napišite poruku i odaberite Poslati.

#### **Status**

Svojim kontaktima ili svim korisnicima možete prikazati i svoj status, npr. Sretan ili Zauzet.

## Za prikaz statusa drugima

- 1 U stanju čekanja odaberite Izbornik ▶ Poruke ▶ Moji prijatelji ▶ Opcije ▶ Podešenja.
- 2 Odaberite Pokaži moj status.
- 3 Odaberite opciju.

## Poruke 37

## Za izmjenu vlastitog statusa

- 1 U stanju čekanja odaberite Izbornik ▶ Poruke ▶ Moji prijatelji ▶ kartica Moj status.
- 2 Ažurirajte svoje informacije o statusu.

## Čavrljaonica

Čavrljaonicu može pokrenuti vaš davatelj usluga, drugi korisnik funkcije Moji prijatelji ili vi sami.

## Za izradu čavrljaonice

- 1 U stanju čekanja odaberite Izbornik  $\triangleright$  Poruke  $\triangleright$  Moji prijatelji  $\triangleright$  kartica Čavrljaonice.
- 2 Odaberite Opcije ► Dodati čavrljaon. ▶ Nova čavrliaonica.
- 3 Odaberite osobe koje pozivate u svoju čavrljaonicu sa svojeg popisa kontakata, a zatim Nastaviti.
- 4 Upišite kratki pozdravni tekst i odaberite Nastaviti ▶ Poslati.
- $\langle \cdot \rangle$  Povijest čavrljanja čuva se između odjave i prijave da biste se mogli vratiti na poruke iz ranijih čavrljanja.

# Za spremanje čavrljanja

- 1 U stanju čekanja odaberite Izbornik  $\triangleright$  Poruke  $\triangleright$  Moii prijatelji  $\triangleright$  kartica Čavrliania.
- 2 Otvorite čavrljanje i odaberite Opcije
	- ▶ Napredno ▶ Spremiti čavrljanje.

# Slikovni sadržaj

Kamera, slike, PhotoDJ™.

# Kamera i videosnimanje

Svojim telefonom možete snimati fotografije ili videoisječke.

#### Tipke kamere

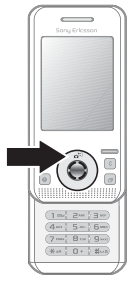

## Za snimanje fotografija i videoisječaka

- 1 Otvorite telefon.
- 2 U stanju čekanja pritisnite a<sup>m</sup> za ukliučivanie kamere.
- 3 Pritisnite  $\odot$  za snimanie fotografije ili početak videosnimanja.
- 4 Za kraj snimanja videa pritisnite  $\odot$ .

#### Za prebacivanje s videa na fotografiranje

• Pritisnite  $\circledast$  ili  $\circledast$ .

## 38 Slikovni sadržaj

## Za korištenje zumiranja

- Koristite  $\circledast$  ili  $\circledast$ .
- $\chi^2_{\Omega}$  Za korištenje zumiranja opcija Veličina slike mora biti namještena<br>na VGA (640x480).

## Za podešavanje svjetline

• Koristite tipke glasnoće  $(\overline{+)}$  ili  $\overline{(-)}$ ) sa strane telefona.

## Opcije fotoaparata i videokamere

• Kada su fotoaparat ili videokamera aktivirani, pritisnite Opcije za popis opcija. Za više informacija o opcijama pogledajte Početak rada s kamerom na adresi [www.sonyericsson.com/support](http://www.sonyericsson.com/support )[.](http://www.SonyEricsson.com/support)

# Prijenos slika

## Prijenos na računalo

Možete koristiti USB kabel za premještanje fotografija → 55 Prijenos [datoteka koristeći USB kabel](#page-56-0).

Za dodatna poboljšanja i organizaciju slika s fotoaparata na svojem računalu, možete instalirati Adobe® Photoshop® Album Starter Edition, koji se nalazi na CD-u koji ste dobili s telefonom, ili posjetite [www.sonyericsson.com/support](http://www.sonyericsson.com/support).

## Blog na Internetu

Ako to vaša pretplata podržava, možete slati slike za objavljivanje na blogu.

 $\forall$ b Moquće je da će za web usluge trebati zaseban ugovor o licenciranju između vas i davatelja usluga. Ponegdje takvo korištenje može biti podložno posebnim propisima i/ili naknadama. Obratite se svojem davatelju usluga za više informacija.

## Za slanje fotografija na blog

- 1 U stanju čekanja odaberite Izbornik  $\triangleright$  Datoteke  $\triangleright$  Album kamere.
- 2 Pomaknite se do slike i odaberite Pogledati.
- 3 Odaberite Opcije ▶ Poslati ▶ U blog.
- 4 Dodajte naslov i tekst.
- 5 Odaberite U redu ► Objaviti.

# Za posjetu blog adresi u kontaktu

- 1 U stanju čekanja odaberite Izbornik  $\blacktriangleright$  Kontakti.
- 2 Označite kontakt i odaberite Opcije ▶ Otvoriti kontakt.
- 3 Pomaknite se do web adrese i odaberite **Otvoriti**

# Ispis albuma kamere

Fotografije iz albuma kamere u telefonu možete ispisivati koristeći PictBridge™ kompatibilni pisač i USB kabel. Fotografije možete i spremiti na Memory Stick Micro™ (M2™) i ispisati ih naknadno, ako vaš pisač to podržava. Za više informacija pogledajte Početak rada s dodatnim informacijama na adresi [www.sonyericsson.com/support](http://www.sonyericsson.com/support ).

## Za pregled svojih fotografija

- 1 U stanju čekanja odaberite Izbornik ▶ Datoteke ▶ Album kamere
- 2 Za prikaz pune slike odaberite Pregledati.

# Slike i videoisječci

Koristeći Datoteke možete gledati, mijenjati ili brisati slike. Podržani tipovi datoteka su GIF, JPEG, WBMP, BMP, PNG i SVG-Tiny.

### Korištenje slika

Kontaktu možete dodijeliti i sliku. Slike se mogu spremati u memoriju telefona ili ma memorijsku karticu.

### Za prikaz i korištenje slika

- 1 U stanju čekanja odaberite Izbornik
	- ▶ Datoteke ▶ Slike ili Album kamere.
- 2 Odaberite sliku:
	- Pregledati za prikaz slike.
	- Opcije ▶ Koristiti kao za korištenje slike.
- 3 Odaberite opciju.

### Za prikaz slika kao slikokaza

- 1 U stanju čekanja odaberite Izbornik  $\blacktriangleright$  Datoteke  $\blacktriangleright$  Slike.
- 2 Pomaknite se do slike i odaberite Pregledati ► Opcije ► Slikokaz.

## Za slanie slike

- 1 U stanju čekanja odaberite Izbornik  $\blacktriangleright$  Datoteke  $\blacktriangleright$  Slike.
- 2 Pomaknite se do slike i odaberite Opcije } Poslati.
- 3 Odaberite opciju.

## Za slanje videoisječka

- 1 U stanju čekanja odaberite Izbornik ▶ Datoteke ▶ Video.
- 2 Pomaknite se do videa i odaberite Opcije } Poslati.
- 3 Odaberite opciju.

## 40 Slikovni sadržaj

### Za primanje slike ili videoisječka

• Odaberite način prijenosa i slijedite upute koje se pojavljuju.

### PhotoDJ™ i Video DJ™

Slike i videoisječke možete mijenjati koristeći PhotoDJ™ ili VideoDJ™.

# Za izmienu i spremanje slike

- 1 U stanju čekanja odaberite Izbornik ► Datoteke ► Slike ▶ Otvoriti.
- 2 Pomaknite se do slike i odaberite Pregledati.
- 3 Odaberite Opcije ► Izmij. u PhotoDJ™.
- 4 Izmijenite sliku i odaberite Opcije ▶ Spremiti sliku.

## Za izmjenu i spremanje videoisječka

- 1 U stanju čekanja odaberite Izbornik  $\blacktriangleright$  Datoteke  $\blacktriangleright$  Video.
- 2 Odaberite Otvoriti.
- 3 Pomaknite se do videa i odaberite Pregledati.
- 4 Odaberite Opcije ▶ VideoDJ™.
- 5 Izmijenite videoisječak i odaberite Opcije } Spremiti.

# Zabava

Handsfree, slušanje glazbe, MusicDJ™, VideoDJ™, teme, igre i drugo.

# Stereo portable handsfree

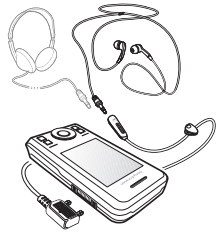

# Za korištenje handsfree kompleta

Priključite portable handsfree na telefon i koristite ga za pozive ili slušanje glazbe. Glazba se zaustavlja kada primite poziv, a nastavlja se nakon završetka poziva.

# Slušanje glazbe i gledanje videa

Podržani tipovi datoteka su: MP3, MP4, M4A, 3GP, eACC+, AAC, AAC+, Windows Media® Audio, AMR, IMY, EMY, WAV (16 kHz najveći sample rate) i Real®8. Telefon podržava i datoteke koje se šalju uživo (streaming), a koje su 3GPP kompatibilne.

## Za slušanie glazbe

- 1 U stanju čekanja odaberite Izbornik ▶ Slušanie glazbe.
- 2 Pomaknite se na opciju i odaberite Otvoriti.

## Glazba i upravljanje videom

## Za zaustavljanje glazbe

• Odaberite Stop.

# Za nastavak slušanja glazbe

• Odaberite Start.

# Za promjenu glasnoće

• Pritisnite  $(+)$  ili  $(-)$ .

## Za pomicanje po skladbama

• Pritisnite  $\circledast$  ili  $\circledast$ .

#### Za premotavanje prema naprijed ili prema natrag

• Pritisnite i držite  $\circledast$  ili  $\circledast$ .

# Za zatvaranje svirača glazbe

• Pritisnite i držite  $\textcircled{\texttt{f}}$ .

## Za gledanie videa

- 1 U stanju čekanja odaberite Izbornik  $\triangleright$  Zabava  $\triangleright$  Gledanie videa.
- 2 Pomaknite se do naslova i odaberite Start.

## Prijenos glazbe

Kopirajte glazbu s vlastitih CD-ova, iz fonoteke digitalnih naslova ili kupujte glazbu na Internetu. Program

Disc2Phone za računalo i USB upravljački programi nalaze se na CD-u koji ste dobili s telefonom. Koristite Disc2Phone za kopiranje glazbe s CD-a ili s računala na memoriju telefona ili memorijsku karticu.

## Prije početka

Minimalni zahtjevi sustavu za korištenje programa Disc2Phone na računalu su:

- Windows 2000® SP4
- XP Home®
- XP Professional® SP1
- Windows Vista™

## Za instalaciju programa Disc2Phone

- 1 Uključite računalo i umetnite CD koji ste dobili s uređajem ili posjetite [www.sonyericsson.com/support](http://www.sonyericsson.com/support). CD se automatski pokreće i pojavljuje se instalacijski prozor.
- 2 Odaberite jezik i pritisnite U redu.
- 3 Pritisnite *Instaliraj Disc2Phone* i slijedite upute.

## Da biste koristili Disc2Phone

- 1 Priključite telefon na računalo koristeći USB kabel koji ste dobili s telefonom.
- 2 Odaberite Prijenos datot. Telefon se isključuje i priprema za prijenos datoteka. Za više informacija → 55 Prijenos [datoteka koristeći USB kabel](#page-56-0).

- 3 Računalo: Start/Programi/Disc2Phone.
- 4 Za kopiranje glazbe, pogledajte pomoć u programu Disc2Phone. Pritisnite ? u gornjem desnom kutu Disc2Phone prozora.
- 5 Informacije o CD-u (izvođač, pjesma, itd.) možete dobiti koristeći Disc2Phone ako ste spojeni na Internet i ako kopirate glazbu s CD-a.

 $\cdot$ <sub>G</sub> Nemojte iskopčavati USB kabel iz telefona ili iz računala tijekom kopiranja, jer time možete pokvariti Memory Stick Micro™ (M2™) karticu ili memoriju telefona. Datoteke koje ste kopirali na telefon ne možete vidjeti dok ne iskopčate USB kabel s telefona. Za sigurno iskopčavanje USB kabela kada koristite način rada za prijenos datoteka, pritisnite desnom tipkom miša na simbol izmjenjivog diska u Windows Exploreru i odaberite Izbaci.

Više informacija o premještanju datoteka na telefon naći ćete u Vodiču za rad s datotekama na stranicama [www.sonyericsson.com/support](http://www.sonyericsson.com/support).

## Pregledavanje datoteka

Glazba i video spremaju se i kategoriziraju po datotekama:

- Izvođači prikazuje pjesme na telefonu po imenu izvođača.
- Album popis glazbenih datoteka po albumu.
- Naslovi popis svih glazbenih datoteka u telefonu ili na memorijskoj kartici.
- Popisi naslova vlastiti popisi glazbenih datoteka.
- Online kanali popis favorita za streaming video ili glazbu.

## Popisi naslova

Možete izraditi popise naslova za organiziranje datoteka koristeći Datoteke i poredati datoteke po izvođaču ili naslovu. Datoteke se mogu dodavati na više popisa naslova.

Kada izbrišete popis naslova ili datoteku s popisa naslova, stvarna datoteke se ne briše – briše se samo referenca popisa naslova na tu datoteku.

## Za izradu popisa naslova

- 1 U stanju čekanja odaberite Izbornik ▶ Slušanje glazbe.
- 2 Pomaknite se na Popisi naslova ▶ Novi popis nasl. i odaberite Dodati.
- 3 Upišite naziv i odaberite U redu.
- 4 Pomaknite se do skladbe i odaberite Označiti.
- 5 Odaberite Dodati za uključivanje naslova na popis naslova.

#### Za dodavanje datoteka na popis naslova

- 1 U stanju čekanja odaberite Izbornik ▶ Slušanie glazbe.
- 2 Pomaknite se na Popisi naslova i odaberite Otvoriti.
- 3 Odaberite Opcije ▶ Dodati medije.
- 4 Pomaknite i odaberite datoteku koristeći Datoteke.
- 5 Pomaknite se do skladbe i odaberite Označiti.
- 6 Odaberite Dodati za uključivanje naslova na popis naslova.

# Za uklanjanje datoteka s popisa naslova

- 1 U stanju čekanja odaberite Izbornik ▶ Slušanje glazbe ▶ Popisi naslova.
- 2 Pomaknite se do popisa naslova i odaberite Otvoriti.
- 3 Odaberite datoteku i pritisnite  $\binom{1}{k}$ .

## Za brisanje popisa naslova

- U stanju čekanja odaberite Izbornik ▶ Slušanie glazbe ▶ Popisi naslova.
- Odaberite popis naslova i pritisnite  $\binom{c}{k}$ .

Za prikaz opcija popisa naslova Pomaknite se do popisa naslova i odaberite Opcije za opcije.

 $\chi$  Za više informacija o opcijama svirača glazbe, pogledajte Početak rada s dodatnim informacijama na adresi [www.sonyericsson.com/support.](http://www.sonyericsson.com/support)

# Online glazba

Možete gledati video i slušati glazbu koristeći streaming prijenos sadržaja s Interneta na telefon. Ako telefon nije već podešen → [48 Podešenja](#page-49-0). Za više informacija obratite se svojem mrežnom operatoru ili posjetite [www.sonyericsson.com/support](http://www.sonyericsson.com/support).

#### Za odabir podatkovnog računa za streaming

- 1 U stanju čekanja odaberite Izbornik
	- ▶ Podešenja ▶ kartica Povezivanje
	- ▶ Streaming podešenja.
- 2 Odaberite podatkovni račun koji ćete koristiti.

## Za streaming prikaz videa i zvuka

- 1 U stanju čekanja odaberite Izbornik ▶ Internet ▶ Opcije ▶ Otvoriti
	- ▶ Upisati adresu.
- 2 Upišite adresu i odaberite poveznicu s koje koristite streaming.

#### Za prikaz uživo (streaming) glazbe i videa

- 1 U stanju čekanja odaberite Izbornik
	- ► Internet ► Opcije ► Otvoriti
	- $\blacktriangleright$  Favoriti.
- 2 Odaberite poveznicu na stream sadržaj.
	- Videodatoteke se otvaraju u videoprikazivaču.
	- Glazbene datoteke se otvaraju u programu Slušanje glazbe.

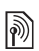

# Zvukovi zvona i melodije

# Za odabir zvuka zvona

- 1 U stanju čekanja odaberite Izbornik ▶ Podešenia ▶ kartica Zvuci i upozorenja ► Zvuk zvona.
- 2 Odaberite opciju.

#### Za uključivanje i isključivanje zvuka zvona

• U stanju čekanja pritisnite i držite  $(E<sub>1</sub>,\overline{S})$ . To utječe na sve zvukove osim alarma.

# Za podešavanje glasnoće zvona

- 1 U stanju čekanja odaberite Izbornik ▶ Podešenja ▶ kartica Zvuci i upozorenja ▶ Glasnoća zvona.
- 2 Pritisnite  $\circledast$  ili  $\circledast$  za promjenu glasnoće.
- 3 Odaberite Spremiti.

# Za podešavanje vibriranja

- 1 U stanju čekanja odaberite Izbornik ▶ Podešenja ▶ kartica Zvuci i upozorenja ▶ Vibriranje.
- 2 Odaberite opciju.

# Za slanje zvuka zvona

- 1 U stanju čekanja odaberite Izbornik ▶ Datoteke ▶ Glazba ▶ Zvuk zvona.
- 2 Pomaknite se do zvuka zvona i odaberite Opcije } Poslati.
- 3 Odaberite način prijenosa.

# Za primanje zvuka zvona

- Odaberite način prijenosa i slijedite upute koje se pojavljuju.
- Materijale zaštićene autorskim pravima nije dozvoljeno razmjenjivati. Zaštićene datoteke označene su simbolom ključa.

# MusicDJ™

Možete skladati i mijenjati melodije koje ćete koristiti kao zvukove. Melodija se sastoji od četiri vrste elemenata – Bubnjevi, Basovi, Akordi i Akcenti. Element sadržava nekoliko glazbenih blokova. Blokovi se sastoje od zvukovnih uzoraka s različitim karakteristikama. Blokovi su grupirani u Uvod, Glavna fraza, Refren i Prijelaz. Melodiju skladate dodavanjem glazbenih blokova elementima.

# Za skladanje melodije

- 1 U stanju čekanja odaberite Izbornik ► Zabava ► MusicDJ™.
- 2 Odaberite Umetnuti, Kopirati ili Zalijepiti blokove.
- 3 Koristite  $\circledast$ ,  $\circledast$ ,  $\circledast$  ili  $\circledast$  za pomicanje između blokova.
- 4 Pritisnite Opcije ► Spremiti melodiju.

## Za izmjenu melodije

1 U stanju čekanja odaberite Izbornik } Datoteke } Glazba i odaberite **Otvoriti** 

Zabava 45

- 2 Pomaknite se do melodije i odaberite Opcije } Izmijeniti.
- 3 Izmijenite melodiju i pritisnite Opcije  $\triangleright$  Spremiti melodiju.

## Za slanje melodije

- 1 U stanju čekanja odaberite Izbornik ▶ Datoteke.
- 2 Pomaknite se na Glazba i odaberite **Otvoriti**
- 3 Pomaknite se do melodije i odaberite Opcije } Poslati.
- 4 Odaberite način prijenosa.

## Za primanie melodije

• Odaberite način prijenosa i slijedite upute koje se pojavljuju.

Materijal koji je zaštićen autorskim pravima nije dozvoljeno razmjenjivati.

# VideoDJ™

Možete izrađivati i mijenjati vlastiti videomaterijal koristeći videoisječke, slike i tekst.

## Za izradu videoisječka

- 1 U stanju čekanja odaberite Izbornik ► Zabava ► VideoDJ™.
- 2 Odaberite Dodati, a zatim odaberite opciju.
- 3 Pritisnite e i odaberite Dodati za dodavanje još stavki.
- 4 Odaberite Opcije » Spremiti.

## Za montažu videoisječka

- 1 U stanju čekanja odaberite Izbornik ▶ Datoteke.
- 2 Pomaknite se do videa.
- 3 Odaberite Opcije ▶ VideoDJ™ ▶ Izmiieniti.
- 4 Izmijenite video i pritisnite Opcije  $\blacktriangleright$  Spremiti.

## Za kraćenje videoisječka

- 1 U stanju čekanja odaberite Izbornik  $\blacktriangleright$  Datoteke  $\blacktriangleright$  Video.
- 2 Otvoriti videoisječak.
- 3 Odaberite Opcije ▶ VideoDJ™.
- 4 Odaberite Izmijeniti > Izrezivanje ▶ Podesiti.
- 5 Odaberite točke za Početak i Kraj.
- 6 Odaberite Izrezivanje.

## Za slanje videoisječka

- 1 U stanju čekanja odaberite Izbornik  $\blacktriangleright$  Datoteke  $\blacktriangleright$  Video.
- 2 Pomaknite se do videoisječka i odaberite Opcije } Poslati.
- 3 Odaberite način prijenosa.

# Snimanje zvuka

Možete snimiti glasovni podsjetnik ili poziv. Snimljeni zvukovi mogu se koristiti i kao zvukovi zvona.

### 46 Zabava

 $\exists \overleftrightarrow{\Omega}$  U nekim zemljama ili saveznim državama zakonom ste obvezni izvijestiti sugovornika da namjeravate snimati razgovor.

## Za snimanie zvuka

• U stanju čekanja odaberite Izbornik  $\blacktriangleright$  Zabava  $\blacktriangleright$  Snimanie zvuka.

## Za preslušavanje snimke

- 1 U stanju čekanja odaberite Izbornik  $\blacktriangleright$  Datoteke  $\blacktriangleright$  Glazba.
- 2 Pomaknite se do snimke i odaberite Pokrenuti.

# Igre

Sa svojim telefonom dobivate i nekoliko igara. Igre možete i preuzimati. Za većinu igara dostupni su i tekstovi pomoći.

## Za pokretanie igre

- 1 U stanju čekanja odaberite Izbornik  $\blacktriangleright$  Zabava  $\blacktriangleright$  Igre.
- 2 Odaberite igru.

# Za završavanje igre

• Pritisnite i držite  $\textcircled{\texttt{f}}$ .

# Programi

Možete preuzimati i pokretati Java™ programe. Možete prikazati informacije ili određivati različite razine dopuštenja.

### Za odabir Java programa

- 1 U stanju čekanja odaberite Izbornik  $\triangleright$  Datoteke  $\triangleright$  Programi.
- 2 Odaberite program.

## Za prikaz opcija za Java™ programe

- $\overrightarrow{X}$  Za sve programe možda neće biti dostupne sve opcije.
	- 1 U stanju čekanja odaberite Izbornik ▶ Datoteke ▶ Programi.
	- 2 Odaberite program.
	- 3 Pomaknite se do igre ili programa i odaberite Opcije.
		- Premj. u mapu premještanje programa u drugu mapu.
		- Premjestiti na M.S. premještanje programa na memorijsku karticu.
		- Brisati brisanje programa.
		- Dopuštenja prikaz ili izmjena dopuštenja za program.
		- Veličina zaslona promjena veličine zaslona za program.
		- Pozadina koristite program kao screen saver.
		- Informacije prikaz informacija o programu.

# **Povezivanie**

Podešenja, korištenje Interneta, RSS, usklađivanje, Bluetooth™ uređaj, USB kabel, nadogradnja softvera.

# <span id="page-49-0"></span>Podešenja

Ako podešenja nisu upisana, provjerite podržava li vaš telefon prijenos podataka. Podešenja možete preuzeti koristeći Čarobnjak za podešenja u telefonu ili koristeći internetsku vezu s računala, sa stranica [www.sonyericsson.com/support](http://www.sonyericsson.com/support).

#### Za preuzimanje podešenja koristeći telefon

- 1 U stanju čekanja odaberite Izbornik ▶ Podešenia ▶ kartica Općenito  $\triangleright$  Čarobniak  $\triangleright$  Preuzimanie podeš.
- 2 Slijedite upute sa zaslona.

#### Za preuzimanje podešenja koristeći računalo

- 1 Otvorite stranice [www.sonyericsson.com/support](http://www.sonyericsson.com/support).
- 2 Slijedite upute.

# Korištenje Interneta

Koristite Internet za pristup online uslugama, npr. novostima i bankarskim uslugama, pretraživanju i pregledavanju weba.

## Za početak pregledavanja

• U stanju čekanja odaberite Izbornik  $\blacktriangleright$  Internet.

## Za kraj pregledavanja

• U stanju čekanja odaberite Izbornik  $\triangleright$  Opcije  $\triangleright$  Izlaz.

## Za prikaz opcija

- Tijekom pregledavanja odaberite Opcije za sljedeće opcije:
- Odaberite Otvoriti za:
	- Sony Ericsson
	- Favoriti
	- Upisati adresu
	- Tražilica
	- Povijest
	- Spremljene stran.
- Odaberite Dodatno za:
	- Dodati favorit
	- Spremiti sliku
	- Spremiti stranicu
	- Ažurirati stranicu
	- Poslati poveznicu
- Odaberite Prikaz za:
	- Puni zaslon
	- Pejzažno
	- Samo tekst
	- Zoom
	- Normalna veličina

### 48 Povezivanje

- Odaberite » Opcije » kartica Pregledavanje za:
	- Smart-Fit
	- Prikaz slika
	- Prikaz animacija
	- Svirati zvuk
	- Dopustiti značke
	- Nač. rada tipkovnice
- Odaberite Opcije » kartica Ostalo za:
	- Brisati značke
	- Brisati cache
	- Brisati zaporke
	- Status

## Tijekom pregledavanja

Možete uputiti poziv ili poslati poveznicu tijekom pregledavanja web stranica.

#### Za upućivanje poziva tijekom pregledavanja internetskog sadržaja

• Tijekom pregledavanja odaberite Opcije } Dodatno } Pozvati.

#### Za slanje poveznice tijekom pregledavanja internetskog sadržaja

• Tijekom pregledavanja odaberite Opcije ▶ Dodatno ▶ Poslati poveznicu.

## Korištenje favorita

Možete stvarati i mijenjati favorite kao brze veze na omiljene web stranice.

## Za izradu favorita

- 1 U stanju čekanja odaberite Izbornik ▶ Internet ▶ Opcije ▶ Otvoriti  $\blacktriangleright$  Favoriti.
- 2 Pomaknite se na Novi favorit i odaberite Dodati.

## Za odabir favorita

- 1 U stanju čekanja odaberite Izbornik ▶ Internet ▶ Opcije ▶ Otvoriti  $\blacktriangleright$  Favoriti.
- 2 Pomaknite se do favorita i odaberite **Otvoriti**

## Za izmjenu favorita

- 1 U stanju čekanja odaberite Izbornik ▶ Internet ▶ Opcije ▶ Otvoriti  $\blacktriangleright$  Favoriti.
- 2 Pomaknite se do favorita i odaberite Opcije } Izmijeniti.
- 3 Izmijenite favorit i odaberite Spremiti.

#### Prečaci internetske tipkovnice Možete koristiti tipkovnicu za izravno otvaranje preglednika.

## Preuzimanje

S web stranica možete preuzimati datoteke, npr. slike, teme, igre i zvukove zvona.

#### Za preuzimanje sa Sony Ericsson web stranice

• Odaberite datoteku za preuzimanje i slijedite upute koje se pojavljuju.

#### Internet postavke

Ako imate više Internet postavki, možete odabrati neku drugu.

#### Za odabir Internet postavke za preglednik

- 1 U stanju čekanja odaberite Izbornik ▶ Podešenja kartica Povezivanje ▶ Internet podešenia ▶ Internet postavke.
- 2 Odaberite postavku.

## Internet postavka za Java programe

Neki Java programi moraju se spajati na Internet za primanje informacija, npr. igre koje preuzimaju nove razine s poslužitelja za joru.

#### Da biste se mogli spojiti na Internet Ako telefon nije podešen

**→ [48 Podešenja](#page-49-0).** 

## Za odabir postavke za Javu

- 1 U stanju čekanja odaberite Izbornik ▶ Podešenia ▶ kartica Povezivanie ▶ Internet podešenia ▶ Java podešenja.
- 2 Odaberite Internet postavku.

## Internet zaštita i certifikati

Vaš telefon podržava zaštićeno pregledavanje internetskih sadržaja. Određene internetske usluge, poput bankarstva, zahtijevaju certifikate u

vašem telefonu. Prilikom kupnje, svoj telefon možete dobiti s već učitanim certifikatima, a možete preuzeti i nove.

# Za provjeru certifikata u telefonu

- U stanju čekanja odaberite Izbornik
	- ▶ Podešenia ▶ kartica Općenito
	- ▶ Zaštita ▶ Certifikati

# RSS čitač

Tijekom pregledavanja internetskih sadržaja možete primati sadržaje koji se često ažuriraju, poput novosti. Opcije za Really Simple Syndication (RSS) dostupne su putem RSS čitača, a prikazuju se u internetskom pregledniku.

#### Za dodavanje novih izvora za web stranicu

• Tijekom pregledavanja odaberite Opcije  $\blacktriangleright$  RSS izvori.

## Za izradu novog izvora

- 1 U stanju čekanja odaberite Izbornik ▶ Poruke ▶ RSS čitač ▶ Opcije ▶ Novi izvor.
- 2 Upišite adresu.

#### Za podešavanje i korištenje opcija RSS čitača

- 1 U stanju čekanja odaberite Izbornik ▶ Poruke ▶ RSS čitač ▶ Opcije.
- 2 Odaberite opciju.

### 50 Povezivanje

# <span id="page-52-1"></span>Usklađivanje

Koristeći Bluetooth™ bežičnu tehnologiju možete usklađivati telefonske kontakte, obveze, zadatke i bilješke. Također možete koristiti internetske usluge ili USB kabel koji ste dobili s telefonom.

### <span id="page-52-0"></span>Program Sony Ericsson PC Suite

Možete instalirati softver za usklađivanje za svoje računalo, koji ćete naći u Sony Ericsson PC Suite programu na CD-u koji ste dobili s telefonom. [S](http://www.SonyEricsson.com/support)oftver uključuje i pomoć za korištenje. Možete i posjetiti [www.sonyericsson.com/support](http://www.sonyericsson.com/support)za preuzimanje programa ili Vodiča za rad s usklađivanjem.

#### Udaljeno usklađivanje preko Interneta

Podatke možete usklađivati i online putem Internet servisa.

#### Da biste mogli koristiti udaljeno usklađivanje

Morate upisati podešenja za udaljeno usklađivanje i registrirati online račun usklađivanja. Ako podešenja nisu u vašem telefonu + [48 Podešenja](#page-49-0).

#### Za upis podešenja za udaljeno usklađivanje

- 1 U stanju čekanja odaberite Izbornik ▶ Rokovnik ▶ Usklađivanie ▶ Da za izradu novog računa po prvi put ili } Novi račun } Dodati za izradu novog računa.
- 2 Upišite naziv za novi račun » Nastaviti.
- 3 Upišite sljedeće:
	- Adresa poslužitelja URL poslužitelja.
	- Korisničko ime korisničko ime za račun.
	- Zaporka zaporku računa.
	- Veza odaberite Internet postavku.
	- Programi označite programe koje usklađujete.
	- Podešenja programa odaberite program i upišite naziv baze podataka, a prema potrebi i korisničko ime i zaporku.
	- Interval usklađivanja odredite učestalost usklađivanja.
	- Početak Udalj. rada odaberite dopuštenje za početak usklađivanja sa strane servisa – uvijek, nikada ili pitati svaki put.
	- Udaljena zaštita upišite identifikaciju i zaporku poslužitelja.
- 4 Odaberite Spremiti.

## Za početak udaljenog usklađivanja

- 1 U stanju čekanja odaberite Izbornik  $\blacktriangleright$  Rokovnik  $\blacktriangleright$  Usklađivanie.
- 2 Pomaknite se do računa i odaberite Start.

# Bluetooth™ bežična tehnologija

Funkcija Bluetooth™ omogućuje vam bežično povezivanje s drugim Bluetooth uređajima. Možete učiniti sliedeće:

- povezati handsfree uređaje.
- povezati stereo slušalice.
- se povezivati s nekoliko Bluetooth™ uređaja istovremeno.
- povezati se s računalom i pristupati Internetu.
- usklađivati podatke s računalom.
- koristiti daljinsko upravljanje programima na računalu.
- koristiti pribor za prikaz multimedijskih sadržaja.
- razmjenjivati stavke.
- igrati igre za više igrača.

 $\chi$  Za Bluetooth komunikaciju preporučuje se korištenje na udaljenostima od najviše 10 metara, pri čemu između uređaja nema čvrstih prepreka.

#### Da biste mogli koristiti funkciju Bluetooth™

Morate uključiti funkciju Bluetooth™ za komunikaciju s drugim uređajima. Bluetooth uređaje s kojima želite komunicirati morate združiti sa svojim telefonom.

Provjerite dopuštaju li vam lokalni zakoni i propisi korištenje Bluetooth™ bežične tehnologije.

## Za uključivanje funkcije Bluetooth™

- U stanju čekanja odaberite Izbornik
	- ▶ Podešenia ▶ kartica Povezivanie
	- ▶ Bluetooth ▶ Ukliučiti.

## Združivanje uređaja s telefonom

Morate upisati pristupni kôd za uspostavljanje zaštićene veze između svojeg telefona i drugog uređaja. Upišite isti pristupni kôd i na drugom uređaju kada se to od vas zatraži. Uređaji bez korisničkog sučelja, poput handsfree uređaja, imaju unaprijed zadani pristupni kôd. Pogledajte priručnik takvog uređaja za više informacija.

#### $\chi$  Uređaj s kojim združujete telefon mora imati ukliučenu funkciju Bluetooth™ i mora biti vidliiv.

## 52 Povezivanje

## Za združivanje uređaja s telefonom

- <span id="page-54-0"></span>1 U stanju čekanja odaberite Izbornik
	- ▶ Podešenia ▶ kartica Povezivanie ▶ Bluetooth ▶ Moii uređaji ▶ Novi
	- uređaj za traženje dostupnih uređaja. Drugi uređaj mora biti vidljiv.
- 2 Odaberite uređaj s popisa.
- 3 Upišite pristupni kôd, ako je to potrebno.

### Za dopuštanje veze ili izmjenu svojeg popisa uređaja

- 1 U stanju čekanja odaberite Izbornik
	- ▶ Podešenia ▶ kartica Povezivanie
	- $\triangleright$  Bluetooth  $\triangleright$  Moji uređaji i odaberite uređaj s popisa.
- 2 Odaberite Opcije za prikaz popisa opcija.

### Za združivanje Bluetooth™ handsfree uređaja

- 1 U stanju čekanja odaberite Izbornik
	- ▶ Podešenja ▶ kartica Povezivanje
	- $\blacktriangleright$  Bluetooth  $\blacktriangleright$  Handsfree.
- 2 Odaberite Da.

#### Za združivanje više od jednog Bluetooth™ handsfree uređaja

- 1 U stanju čekanja odaberite Izbornik
	- ▶ Podešenia ▶ kartica Povezivanie  $\blacktriangleright$  Bluetooth  $\blacktriangleright$  Handsfree.
- 2 Odaberite Moi handsfree ▶ Novi handsfree > Dodati

# Štednja baterije

Možete smanjiti potrošnju baterije tako što ćete optimizirati svoj telefon za korištenje samo s jednim Bluetooth uređajem. Tu funkciju morate isključiti ako se želite ostvariti vezu s više Bluetooth uređaja istovremeno.

# Za štedniu baterije

- U stanju čekanja odaberite Izbornik
	- ▶ Podešenia ▶ kartica Povezivanie
	- $\triangleright$  Bluetooth  $\triangleright$  Štednia baterije
	- ▶ Uključiti.

# Naziv telefona

Upišite naziv za svoj telefon koji će se prikazivati drugim uređajima kada ga pronađu.

# Za upisivanje naziva telefona

- U stanju čekanja odaberite Izbornik
	- ▶ Podešenja ▶ kartica Povezivanje
	- $\blacktriangleright$  Bluetooth  $\blacktriangleright$  Naziv uređaja.

# Vidljivost

Možete odabrati hoćete li učiniti svoj telefon vidliivim za druge Bluetooth™ uređaje. Ako je uključeno podešenje Sakriti uređaj, vaš telefon mogu pronaći samo uređaji koji su navedeni u Moji uređaji.

## Za prikaz ili skrivanje svojeg telefona

• U stanju čekanja odaberite Izbornik ▶ Podešenia ▶ kartica Povezivanie  $\triangleright$  Bluetooth  $\triangleright$  Vidliivost  $\triangleright$  Pokazati uređaj ili Sakriti uređaj.

#### Za slanje stavke koristeći Bluetooth™ bežičnu tehnologiju

- 1 Odaberite stavku, npr. Kontakti, a zatim odaberite kontakt.
- 2 Odaberite Opcije ▶ Poslati kontakt **Koristiti Bluetooth.**
- 3 Odaberite uređaj kojemu šaljete stavku.

## Za primanie stavke

- <span id="page-55-0"></span>1 U stanju čekanja odaberite Izbornik ▶ Podešenia ▶ kartica Povezivanie
	- ▶ Bluetooth ▶ Ukliučiti.
- 2 Odaberite Vidliivost ► Pokazati uređaj.
- 3 Kada primite stavku, slijedite upute koje se pojavljuju.

### Prijenos zvuka

Možete prenositi zvuk za pozive kada koristite Bluetooth™ handsfree. Možete koristiti tipkovnicu ili tipku handsfree slušalice.

#### Za prijenos razgovora kod korištenja Bluetooth™ handsfree pribora

• Tijekom poziva odaberite Opcije ▶ Prenijeti razgovor i odaberite uređaj.

#### Za promjenu načina korištenja handsfree uređaja

- 1 U stanju čekanja odaberite Izbornik ▶ Podešenia ▶ kartica Povezivanie
	- $\triangleright$  Bluetooth  $\triangleright$  Handsfree  $\triangleright$  Dolazni poziv.
- 2 Odaberite opciju.

## Daliinski upravljač

Svoj telefon možete koristiti kao daljinski upravljač. Možete upravljati programima na računalu, kao što su svirač glazbe ili Microsoft® PowerPoint® prezentacije ili uređajima koji podržavaju Bluetooth™ HID postavku.

## Za odabir daliinskog upravljanja

- 1 U stanju čekanja odaberite Izbornik ► Zabava ► Daljinsko upravljanje.
- 2 Odaberite program koji ćete koristiti i računalo ili uređaj s kojim se povezujete → 53 Za združivanje [uređaja s telefonom](#page-54-0), ako je potrebno.

### Prijenos datoteka

Možete usklađivati i kopirati datoteke, koristiti telefon kao modem i drugo, koristeći Bluetooth vezu + 51 Program [Sony Ericsson PC Suite](#page-52-0).

### 54 Povezivanje

# <span id="page-56-0"></span>Prijenos datoteka koristeći USB kabel

Svoj telefon možete povezati s računalom koristeći USB kabel. Telefon možete koristiti u različitim načinima rada, za Prijenos datot. ili Modemski rad. Za kopiranje datoteka koristite Prijenos datot. Za usklađivanje datoteka koristite Modemski rad.

## Prijenos datoteka

Možete koristiti tehniku "povuci i ispusti" za kopiranje i premještanje datoteka u Microsoft Windows Exploreru.

Koristite Sony Disc2Phone (kopiranje glazbe) ili Adobe Photoshop Album Starter Edition (spremanje/kopiranje slika). Ti se programi mogu koristiti [samo u načinu rada za prijenos datoteka.](http://www.sonyericsson.com/support)

Koristite samo USB kabel koji ste dobili s telefonom, a kabel spajajte izravno na svoje računalo. Nemojte iskopčavati USB kabel iz telefona ili iz računala tijekom kopiranja datoteka, jer time možete pokvariti memorijsku karticu ili memoriju telefona.

## Za korištenje prijenosa datoteka

1 Priključite USB kabel na telefon i na računalo.

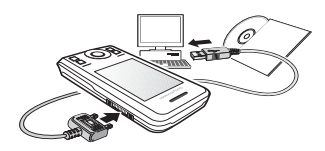

- 2 Telefon: U staniu čekania odaberite Izbornik ▶ Prijenos datot. Telefon se isključuje.
- 3 Pričekajte dok se memorija telefona i memorijska kartica, ako je umetnuta, ne pojave kao vanjski diskovi u Windows Exploreru. Možete koristiti:
	- Windows Explorer i tehniku "povuci i ispusti" za kopiranje i premještanje datoteka između telefona i računala.
	- Sony Disc2Phone za kopiranie glazbe na telefon ili na memorijsku karticu.
	- Adobe Photoshop Album Starter Edition za kopiranje i organiziranje slika na računalu.

## Za sigurno iskopčavanje USB kabela

- 1 Tijekom korištenja načina rada za prijenos datoteka, pritisnite desnom tipkom miša na simbol izmjenjivog diska u Windows Exploreru i odaberite naredbu Izbaci.
- 2 Iskopčajte USB kabel sa svojeg telefona.

### Modemski rad

[Možete usklađivati kontakte i kalendar,](http://www.sonyericsson.com/support)  kopirati datoteke, koristiti telefon kao modem i drugo, koristeći računalo. Programi podržani u modemskom načinu rada uključuju: Usklađivanje, Datoteke i Mobile Networking Wizard. Za druge programe koristite način rada za prijenos datoteka.

 $\chi$  Vaše računalo mora koristiti kompatibilni operacijski sustav da bi moglo koristiti tu mogućnost: Windows® 2000 i SP3/SP4, Windows XP (Pro i Home) i SP1/SP2. USB upravljački programi instaliraju se automatski s programom PC Suite.

## Za korištenje modemskog načina rada

- 1 Računalo: Instalirajte Sony Ericsson PC Suite s CD-a koji ste dobili s telefonom.
- 2 Računalo: Pokrenite PC Suite koristeći Start/Programi/Sony Ericsson/PC Suite.
- 3 Priključite USB kabel na telefon i na računalo.
- 4 Telefon: Odaberite Modemski rad.
- 5 Računalo: Pričekajte dok Windowsi ne instaliraju potrebne upravljačke programe.

6 Računalo: Kada program PC Suite pronađe vaš telefon, program vam to dojavljuje.

Svi programi koje možete koristiti s priključenim telefonom nalaze se u Sony Ericsson PC Suite programu.

# Usluga nadogradnje softvera

Svoj telefon možete nadograditi najnovijim softverom. Time ne gubite osobne podatke niti podatke u telefonu.

Postoje dva načina za nadogradnju telefona:

- Izravno na telefon koristeći svoju mobilnu mrežu
- Koristeći USB kabel i računalo koje se spaja na Internet

Sony Ericsson nadogradnja softvera zahtijeva podatkovnu vezu (GPRS). Od svojeg operatora možete dobiti informacije o cijenama i pretplati koja podržava podatkovnu vezu.

#### Prije nadogradnje telefona Ako telefon nije podešen  $\Rightarrow$  [48 Podešenja](#page-49-0).

#### Za prikaz softvera koji je trenutno instaliran na vašem telefonu

- 1 U stanju čekanja odaberite Izbornik
	- ▶ Podešenia ▶ kartica Općenito
	- $\blacktriangleright$  Nadogr. softvera.
- 2 Odaberite Inačica softvera.

#### Za korištenje Nadogradnje softvera putem mobilne mreže

- 1 U stanju čekanja odaberite Izbornik
	- ▶ Podešenja ▶ kartica Općenito
	- ▶ Nadogr. softvera.
- 2 Odaberite Naći novi softver i slijedite upute na zaslonu.

#### Za korištenje Nadogradnje softvera putem računala

• Za korištenje Sony Ericsson Nadogradnje softvera postupajte prema uputama koje ćete naći na adresi [www.sonyericsson.com/support](http://www.sonyericsson.com/support).

#### Za namještanje podsjetnika za Nadogradnju softvera

- 1 U stanju čekanja odaberite Izbornik
	- ▶ Podešenia ▶ kartica Općenito
	- $\blacktriangleright$  Nadogr. softvera  $\blacktriangleright$  Podsjetnik.
- 2 Odaberite opciju.

# Dodatne mogućnosti

Budilica, kalendar, zadaci, postavke, vrijeme i datum, zaključavanje SIM kartice.

# Alarmi

Za signal alarma možete koristiti i snimlieni zvuk.

## Za namještanje alarma

- 1 U stanju čekanja odaberite Izbornik  $\blacktriangleright$  Alarmi
- 2 Pomaknite se do alarma i odaberite Izmijeniti.
- 3 Odaberite Vrijeme: ▶ Izmijeniti.
- 4 Namjestite vrijeme i odaberite U redu.
- 5 Odaberite Spremiti.

# Za namještanje ponavljajućeg alarma

- 1 U stanju čekanja odaberite Izbornik  $\triangle$  Alarmi
- 2 Pomaknite se do alarma i odaberite Izmijeniti.
- 3 Pomaknite se na Ponavljanje: i odaberite Izmijeniti.
- 4 Odaberite Spremiti.

## Za namještanje zvuka alarma

- 1 U stanju čekanja odaberite Izbornik  $\blacktriangleright$  Alarmi
- 2 Pomaknite se do alarma i odaberite Izmijeniti.
- 3 Pomaknite se na Zvuk alarma:, odaberite Izmijeniti i odaberite zvuk.
- 4 Pomaknite se na opciju i odaberite Spremiti.

#### Za isključivanje zvuka alarma kada se oglasi

• Odaberite Odgoditi.

## Za iskliučivanje alarma

• Odaberite Iskliučiti.

# Kalendar

Kalendar se može uskladiti s kalendarom na računalu ili s kalendarom na webu  $\rightarrow$  51 Usklađivanie.

## Obveze

Možete dodavati nove obveze ili ponovno koristiti postojeće.

## Za dodavanje nove obveze

- 1 U stanju čekanja odaberite Izbornik  $\blacktriangleright$  Rokovnik  $\blacktriangleright$  Kalendar.
- 2 Odaberite datum.
- 3 Pomaknite se na Nova obveza i odaberite Dodati.
- 4 Upišite podatke i potvrdite svaki unos.
- 5 Odaberite Spremiti.

# Za prikaz obveze

- 1 U stanju čekanja odaberite Izbornik  $\blacktriangleright$  Rokovnik  $\blacktriangleright$  Kalendar.
- 2 Odaberite dan.
- 3 Pomaknite se na obvezu i odaberite Pregledati.

#### Za ponovno korištenje postojeće obveze

- 1 U stanju čekanja odaberite Izbornik  $\blacktriangleright$  Rokovnik  $\blacktriangleright$  Kalendar.
- 2 Odaberite datum.
- 3 Pomaknite se na obvezu i odaberite Pregledati.
- 4 Odaberite Opcije > Izmijeniti.
- 5 Izmijenite obvezu i potvrdite svaki unos.
- 6 Odaberite Spremiti.

# Za slanje obveze

- 1 U stanju čekanja odaberite Izbornik  $\blacktriangleright$  Rokovnik  $\blacktriangleright$  Kalendar.
- 2 Odaberite datum.
- 3 Pomaknite se na obvezu i odaberite Opcije } Poslati.

# Za prikaz kalendarskog tjedna

- U stanju čekanja odaberite Izbornik
	- ▶ Rokovnik ▶ Kalendar ▶ Opcije
	- ▶ Pregledati tjedan.

58 Dodatne mogućnosti **This is the Internet version of the User's guide. © Print only for private use.**

#### Da biste odredili kada se podsjetnici oglašavaju

- 1 U stanju čekanja odaberite Izbornik
	- $\blacktriangleright$  Rokovnik  $\blacktriangleright$  Kalendar  $\blacktriangleright$  Opcije
	- $\triangleright$  Napredno  $\triangleright$  Podsjetnici.
- 2 Odaberite opciju.
- $\leftrightarrow$ Opcija podsjetnika podešena u kalendaru utječe na opcije podsjetnika podešene u zadacima.

## Podešenja kalendara

- U stanju čekanja odaberite Izbornik  $\blacktriangleright$  Rokovnik  $\blacktriangleright$  Kalendar  $\blacktriangleright$  Opcije.
- Odaberite opciju.

# Zadaci

Možete dodavati nove ili ponovno koristiti postojeće zadatke.

## Za dodavanje zadatka

- 1 U stanju čekanja odaberite Izbornik  $\blacktriangleright$  Rokovnik  $\blacktriangleright$  Zadaci.
- 2 Odaberite Novi zadatak ▶ Dodati.
- 3 Odaberite opciju.
- 4 Upišite detalje i potvrdite svaki unos.

# Za prikaz zadatka

- 1 U stanju čekanja odaberite Izbornik  $\blacktriangleright$  Rokovnik  $\blacktriangleright$  Zadaci
- 2 Pomaknite se do zadatka i odaberite Pregledati.

#### Za ponovno korištenje postojećeg zadatka

- 1 U stanju čekanja odaberite Izbornik  $\blacktriangleright$  Rokovnik  $\blacktriangleright$  Zadaci
- 2 Pomaknite se do zadatka i odaberite Pregledati.
- 3 Odaberite Opcije ► Izmijeniti.
- 4 Izmijenite zadatak i odaberite Nastaviti.
- 5 Podesite podsjetnik.

## Za slanje zadatka

- 1 Pomaknite se do zadatka i odaberite Opcije } Poslati.
- 2 Odaberite način prijenosa.

#### Da biste odredili kada se podsjetnici oglašavaju

- 1 U stanju čekanja odaberite Izbornik  $\blacktriangleright$  Rokovnik  $\blacktriangleright$  Zadaci
- 2 Odaberite zadatak.
- 3 Odaberite Opcije ▶ Podsjetnici.
- 4 Odaberite opciju.
- Opcija podsjetnika podešena u zadacima utječe na opcije podsjetnika podešene u kalendaru.

# **Bilieške**

Možete pisati bilješke i spremati ih. Bilješku također možete prikazati u stanju čekanja.

## Za dodavanje bilješke

- 1 U stanju čekanja odaberite Izbornik ▶ Rokovnik ▶ Bilieške.
- 2 Odaberite Nova bilieška ▶ Dodati.
- 3 Upišite bilješku i odaberite Spremiti.

# Za prikaz bilješke u stanju čekanja

- 1 U stanju čekanja odaberite Izbornik ▶ Rokovnik ▶ Bilieške.
- 2 Pomaknite se do bilješke i odaberite Opcije } Objaviti bilješku.

# Za izmjenu bilješki

- 1 U stanju čekanja odaberite Izbornik ▶ Rokovnik ▶ Bilješke, nakon čega se pojavljuje popis.
- 2 Pomaknite se do bilješke i odaberite Opcije } Izmijeniti.
- 3 Izmijenite bilješku i odaberite Spremiti.

# Razmjena bilješki

Bilješke možete razmjenjivati koristeći neki od dostupnih načina prijenosa. Također možete usklađivati bilješke s računalom  $\Rightarrow$  [51 Usklađivanje](#page-52-1).

# Za slanje bilješke

- Pomaknite se do bilješke i odaberite Opcije } Poslati.
- Odaberite način prijenosa.

# Odbrojavanje vremena, štoperica i kalkulator

# Za korištenje odbrojavanja vremena

- 1 U stanju čekanja odaberite Izbornik ▶ Rokovnik ▶ Odbrojavanje i namjestite sate, minute i sekunde za odbrojavanje.
- 2 Pritisnite Start.

# Za korištenje štoperice

- 1 U stanju čekanja odaberite Izbornik  $\triangleright$  Rokovnik  $\triangleright$  Štoperica  $\triangleright$  Start.
- 2 Odaberite opciju.

# Za korištenje kalkulatora

- U stanju čekanja odaberite Izbornik
	- $\blacktriangleright$  Rokovnik  $\blacktriangleright$  Kalkulator.
	- Pritisnite  $\circledast$  ili  $\circledast$  da biste odabrali  $\div$  x - +. % =.
	- Pritisnite  $\binom{c}{k}$  za brisanje znamenke.

# Memorija kodova

Možete spremati sigurnosne kodove, poput PIN brojeva i zaporki.

# Šifra potvrde i zaštita

Šifra potvrde potvrđuje da ste upisali ispravni pristupni kôd. Ako je pristupni kôd ispravan, prikazuju se ispravni kodovi. Ako upišete pogrešan pristupni kôd, šifra potvrde i kodovi koji se prikazuju također su pogrešni.

## Za prvo otvaranje memorije kodova

- 1 U stanju čekanja odaberite Izbornik  $\blacktriangleright$  Rokovnik  $\blacktriangleright$  Memorija kodova.
- 2 Slijedite upute sa zaslona i pritisnite Nastaviti.
- 3 Upišite četveroznamenkasti pristupni kôd i pritisnite Nastaviti.
- 4 Ponovno upišite novi pristupni kôd za potvrdu.
- 5 Upišite šifru potvrde i odaberite Gotovo.

# Za dodavanje novog koda

- 1 U stanju čekanja odaberite Izbornik  $\blacktriangleright$  Rokovnik  $\blacktriangleright$  Memorija kodova.
- 2 Upišite svoj pristupni kôd i odaberite Novi kôd ► Dodati
- 3 Upišite ime pridruženo kodu i odaberite Nastaviti.
- 4 Upišite kôd i odaberite Gotovo.

# Za promjenu pristupnog koda

- 1 U stanju čekanja odaberite Izbornik  $\blacktriangleright$  Rokovnik  $\blacktriangleright$  Memorija kodova.
- 2 Upišite svoj pristupni kôd i odaberite Opcije } Izmij. pristup. kôd.
- 3 Upišite novi pristupni kôd i odaberite Nastaviti.
- 4 Ponovno upišite novi pristupni kôd i odaberite Nastaviti.
- 5 Upišite šifru potvrde i odaberite Gotovo.

## Zaboravili ste pristupni kôd?

Ako zaboravite svoj pristupni kôd, morate resetirati Memoriju kodova. Svi unosi memorije kodova se brišu. Prilikom sljedećeg otvaranja memorije kodova nastavite kao da prvi put otvarate memoriju kodova.

# Za reset memorije kodova

- 1 U stanju čekanja odaberite Izbornik  $\blacktriangleright$  Rokovnik  $\blacktriangleright$  Memorija kodova.
- 2 Upišite bilo koji pristupni kôd za pristup memoriji kodova.
- 3 Odaberite Opcije ▶ Resetirati.
- 4 Na zaslonu se pojavljuje Resetirati memoriju kodova?.
- 5 Odaberite Da.

## Postavke

Postavke prilagođuju telefon različitim situacijama, npr. kada ste na sastanku. Neke postavke kao što je glasnoća zvona, podešavaju se automatski.

# Za odabir postavke

- 1 U stanju čekanja odaberite Izbornik ▶ Podešenia ▶ kartica Općenito  $\blacktriangleright$  Postavke.
- 2 Odaberite postavku.

## Za prikaz i izmjenu postavke

- U stanju čekanja odaberite Izbornik
	- ▶ Podešenia ▶ kartica Općenito
	- ▶ Postavke ▶ Opcije ▶ Pregled i izmjena.

Naziv Standardne postavke ne možete mijenjati.

# Za reset postavki

• U stanju čekanja odaberite Izbornik ▶ Podešenja ▶ kartica Općenito ▶ Postavke ▶ Opcije ▶ Reset postavki.

# Vrijeme i datum

Vrijeme je uvijek prikazano u stanju čekanja.

## Za namještanje vremena

- 1 U stanju čekanja odaberite Izbornik ▶ Podešenia ▶ kartica Općenito ▶ Vrijeme i datum ▶ Vrijeme.
- 2 Upišite vrijeme i odaberite Spremiti.

#### Za podešavanje formata prikaza vremena

- U stanju čekanja odaberite Izbornik
	- ▶ Podešenja ▶ kartica Općenito
	- ▶ Vrijeme i datum ▶ Vrijeme  $\blacktriangleright$  Format.
- Odaberite opciju.

#### Za namještanje datuma i formata prikaza datuma

- U stanju čekanja odaberite Izbornik
	- ▶ Podešenia ▶ kartica Općenito
	- ▶ Vrijeme i datum ▶ Datum.
- Upišite datum i odaberite Spremiti.

# <span id="page-63-0"></span>Zaključavanje SIM kartice

Zaključavanje SIM kartice štiti vašu pretplatu. Ako promijenite SIM karticu, vaš telefon i dalje radi s novom SIM karticom. Ako je zaključavanje SIM kartice uključeno, morate upisati svoj PIN (engl. Personal Identity Number osobni identifikacijski broj) svaki put kad uključite svoj telefon. Ako triput uzastopce utipkate neispravni PIN, SIM kartica se blokira. Morate upisati svoj PUK broj (Personal Unblocking Key - osobni ključ deblokiranja). PIN i PUK brojeve dobivate od svojeg mrežnog operatora.

## Za deblokiranje svoje SIM kartice

- 1 Kada se pojavi PIN blokiran, upišite svoj PUK i odaberite U redu.
- 2 Upišite novi PIN koji se sastoji od 4 do 8 znamenki i odaberite U redu.
- 3 Ponovno upišite novi PIN za potvrdu i odaberite U redu.
- Ako se tijekom izmjene PIN-a pojavi poruka Kodovi se ne slažu, niste ispravno upisali novi PIN. Ako se pojavi poruka Pogrešan PIN, nakon koje slijedi Stari PIN:, niste ispravno upisali svoj stari PIN.

62 Dodatne mogućnosti **This is the Internet version of the User's guide. © Print only for private use.**

## Da biste izmijenili svoj PIN

- 1 U stanju čekanja odaberite Izbornik
	- ▶ Podešenia ▶ kartica Općenito
	- ► Zaštita ► Zaključavanja ► SIM zaštita ► Promijeniti PIN.
- 2 Upišite svoj PIN i odaberite U redu.
- 3 Upišite novi PIN koji se sastoji od 4 do 8 znamenki i odaberite U redu.
- 4 Ponovno upišite novi PIN za potvrdu i odaberite U redu.

#### Za ukliučivanje ili isključivanje zaključavanja SIM kartice

- 1 U stanju čekanja odaberite Izbornik ▶ Podešenja ▶ kartica Općenito
	- ► Zaštita ► Zaključavanja ► SIM zaštita } Zaštita kartice.
- 2 Odaberite Ukliučeno ili Iskliučeno.
- 3 Upišite svoj PIN i odaberite U redu.

# Zaključavanje telefona

Možete spriječiti neovlašteno korištenje svojeg telefona. Promijenite kôd zaključavanja (0000) u bilo koji osobni kôd od četiri do osam znamenki.

#### Automatsko zaključavanje telefona

Ako je zaključavanje postavljeno na automatsko, ne morate upisivati kôd zaključavanja telefona sve dok se u telefon ne umetne druga SIM kartica.

 $\overrightarrow{x}$  Važno je da zapamtite svoj novi kôd. Ako ga zaboravite, morate odnijeti telefon na otključavanje kod najbližeg Sony Ericsson zastupnika.

#### Za podešavanje zaključavanja telefona

- 1 U stanju čekanja odaberite Izbornik ▶ Podešenia ▶ kartica Općenito ► Zaštita ► Zakliučavanja ► Zaštita uređaja } Zaštita uređaja.
- 2 Odaberite alternativu.
- 3 Upišite kôd zaključavanja telefona i odaberite U redu.

## Za otključavanje telefona

• Upišite svoj kôd i odaberite U redu.

#### Za izmjenu svojeg koda zaključavanja telefona

- U stanju čekanja odaberite Izbornik ▶ Podešenja ▶ kartica Općenito
	- ► Zaštita ► Zaključavanja ► Zaštita uređaja } Promijeniti kôd.

<span id="page-65-0"></span>Automatsko zaključavanje tipkovnice Možete spriječiti nenamjerno nazivanje broja kada se telefon ne koristi.

#### Za namještanje automatskog zaključavanja tipkovnice

U stanju čekanja odaberite Izbornik ▶ Podešenja ▶ kartica Općenito ► Zaštita ► Zaključavanja ► Zaklj. tipkovnice.

# Zaslon

#### **Svietlina**

Osvjetljenje zaslona može se podesiti.

## Za podešenje svjetline

- U stanju čekanja odaberite Izbornik
	- ▶ Podešenia ▶ kartica Zaslon
	- $\triangleright$  Svietlina.

## Veličina sata

Možete izmijeniti veličinu sata u stanju čekanja.

## Za podešenje veličine sata

• Izbornik > Podešenia > kartica Zaslon ▶ Veličina sata.

# Riešavanje problema

Zašto telefon ne radi onako kako bih htio/htiela?

Za neke probleme morat ćete se obratiti mrežnom operatoru.

Za dodatnu podršku posjetite [www.sonyericsson.com/support](http://www.sonyericsson.com/support).

#### Problemi s kapacitetom memorije ili sa sporim radom telefona Svaki dan isključite i ponovno uključite

telefon za oslobađanje memorije.

Također možete napraviti Glavni reset.

### Glavni reset

Izmjene koje ste napravili i sadržaj koji ste dodali ili mijenjali bit će izbrisan.

- Reset podešenja vraća sva podešenja telefona na tvornički podešene vrijednosti.
- Resetirati sve vraća sva podešenja telefona na tvornički podešene vrijednosti i briše sve kontakte, poruke i osobne podatke koje ste preuzeli, primili ili upisali.

## 64 Rješavanje problema

### Za reset telefona

- 1 U stanju čekanja odaberite Izbornik
	- ▶ Podešenia ▶ kartica Općenito
	- $\blacktriangleright$  Glavni reset.
- 2 Odaberite opciju.
- 3 Kada se pojave upute, odaberite Nastaviti.
- Ako odaberete Resetirati sve, sadržaji poput melodija i slika koje ste preuzeli, primili ili izradili, također se brišu.

#### Kada punim telefon, ne pojavljuje se simbol baterije

Ponekad je potrebno i do 30 minuta da bi se na zaslonu pojavio simbol baterije.

## Neke opcije izbornika su sive

Usluga nije aktivirana ili vaša pretplata ne podržava tu funkciju.

#### Ne mogu napuniti telefon ili je kapacitet baterije preslab

Punjač nije valjano priključen na telefon ili su kontakti baterije slabi.

Izvadite bateriju i očistite kontakte.

Baterija je istrošena i mora se zamijeniti.

Provjerite je li baterija valjano umetnuta  $\rightarrow$  4 Za umetanie SIM kartice i baterije.

#### Ne mogu koristiti MMS poruke na svojem telefonu

Vaša pretplata ne uključuje prijenos podataka. Nemate podešenja ili podešenja nisu ispravna. Javite se svojem mrežnom operatoru.

 $\bullet$  [6 Pomoć u telefonu](#page-7-0) ili posietite [www.sonyericsson.com/support](http://www.sonyericsson.com/support) za preuzimanje podešenja na telefon **→ 48 Podešenia.** 

### Ne mogu koristiti Internet

Nemate Internet podešenja ili podešenja nisu ispravna **→** 48 Podešenia.

Vaša pretplata možda ne uključuje prijenos podataka. Javite se svojem mrežnom operatoru.

#### Drugi korisnici ne mogu pronaći vaš telefon koristeći Bluetooth™ tehnologiju.

Niste uključili funkciju Bluetooth™. Funkcija Bluetooth™ mora biti uključena, a i vidljivost telefona mora biti uključena  $\Rightarrow$  [54 Za primanje stavke](#page-55-0).

#### Tipkovnica se ne zaključava kada se telefon umetne u torbicu.

Tehnologija koja se koristi u telefonu može uključiti tipkovnicu kada je telefon u blizini (oko 0,5 inča ili 1 cm) jakih magneta, poput onih koji se koriste za kopče nekih ručnih torbi, kutija za

Rješavanje problema 65

naočale i kopči za pojas. Da biste spriječili nenamjerno biranje broja, uključite automatsko zaključavanje tipkovnice  $\rightarrow$  64 Automatsko [zaključavanje tipkovnice](#page-65-0).

#### Ne mogu usklađivati niti kopirati podatke između telefona i računala kada koristim priloženi USB kabel

Kabel nije valjano instaliran i prepoznat na vašem računalu. Softver koji ste dobili s telefonom nije valjano instaliran na računalo.

#### **Posietite**

[www.sonyericsson.com/support](http://www.sonyericsson.com/support) i preuzmite Vodič za rad s usklađivanjem. Vodič navodi upute za instalaciju i za rješavanje problema. koje vam mogu pomoći u rješavanju problema.

## Poruke o pogreškama

### Umetnite karticu

U telefonu nema SIM kartice ili ste je nepravilno umetnuli. Umetnite SIM karticu  $\Rightarrow$  4 Za umetanje SIM kartice [i baterije](#page-5-0).

Treba očistiti kontakte SIM kartice. Ako je kartica oštećena, obratite se svojem mrežnom operatoru i zatražite novu SIM karticu.

Umetnite odgovarajuću SIM karticu

Telefon je podešen da radi samo s određenim SIM karticama. Provjerite koristite li valjanu SIM karticu odgovarajućeg operatora za svoj telefon.

### Pogrešan PIN**/**Pogrešan PIN2

Upisali ste neispravan PIN ili PIN2. Upišite ispravni PIN ili PIN2 ► Da **■ 62 Zakliučavanie SIM kartice.** 

### PIN blokiran**/**PIN2 blokiran

Tri ste puta uzastopce neispravno upisali svoj PIN ili PIN2. Za deblokiranje ■ [62 Zaključavanje SIM kartice](#page-63-0).

### Kodovi se ne slažu

Dva kôda koja ste upisali nisu isti. Kada želite promijeniti sigurnosni kôd (primjerice svoj PIN), morate potvrditi novi kôd tako da ponovno upišete posve isti kôd → 62 Zaključavanje SIM [kartice](#page-63-0).

#### Nema signala

Uređaj je u Zrakoplovnom načinu rada  $\rightarrow$  [7 Zrakoplovni rad](#page-8-0).

Vaš telefon ne prima nikakav signal, ili je signal koji se prima preslab. Obratite se svojem mrežnom operatoru da biste utvrdili je li lokacija na kojoj se nalazite pokrivena signalom. Ako je tome tako, potražite mrežu.

#### Umetnite karticu

SIM kartica ne radi kako valja. Umetnite svoju SIM karticu u neki drugi telefon. Ako i dalje dobivate istu ili sličnu poruku, obratite se svojem mrežnom operatoru.

#### Umetnite odgovarajuću SIM karticu

Telefon ne radi kako valja. Umetnite svoju SIM karticu u neki drugi telefon. Ako to radi kako valja, onda je vjerojatno telefon uzrok problema. Obratite se najbližem Sony Ericsson servisnom centru.

#### Samo hitni pozivi

U dometu ste mreže, ali nemate dozvolu korištenja te mreže. U slučaju nužde neki mrežni operatori vam omogućuju pozivanje međunarodnog broja za slučaj nužde - 112 ili 911. Morat ćete se pomaknuti da biste došli u domet jačeg signala. Obratite se svojem mrežnom operatoru i provjerite imate li valjanu pretplatu  $\rightarrow$  [19 Hitni pozivi.](#page-20-0)

Punjenje, nepoznata baterija Baterija koju koristite nije originalna Sony Ericsson baterija <sup>→</sup> [70 Baterija](#page-71-0).

# Važne informacije

Web stranice za kupce Sony Ericsson proizvoda, servis i podrška, sigurna i učinkovita uporaba, ugovor o korištenju za krajnjeg korisnika, jamstvo, izjava o usklađenosti.

#### Web stranice za kupce Sony Ericsson proizvoda Na stranicama

[www.sonyericsson.com/support](http://www.sonyericsson.com/support) pronaći ćete odjeljak za podršku kupcima, gdje u nekoliko pritisaka mišem možete pronaći savjete i pomoć. Tu možete naći najnovije nadogradnje softvera za računalo i savjete za učinkovitije korištenje svojeg proizvoda.

## Servis i podrška

Od sada imate pristup paketu ekskluzivnih servisnih pogodnosti, kao što su:

- Globalne i lokalne web stranice s podrškom.
- Globalna mreža službi za korisnike.
- Široka mreža Sony Ericsson servisnih partnera.
- Ograničeno jamstvo proizvođača. Doznajte više o jamstvenim uvjetima u ovom priručniku. Na stranicama [www.sonyericsson.com](http://www.sonyericsson.com), u odjeljku za podršku kupcima na jeziku koji odaberete, možete naći najnovije alate za podršku i informacije poput nadogradnji softvera, bazu znanja, odrednice za podešavanje telefona i dodatnu pomoć, kad god su vam potrebni.

Za više podataka o mogućnostima i uslugama koje ovise o operatoru obratite se svojem mrežnom operatoru.

Možete se obratiti i nekoj od naših Službi za korisnike. Koristite telefonski broj vama najbliže Službe za korisnike s donjeg popisa. Ako vaša zemlja/regija nije na popisu, obratite se svojem lokalnom zastupniku. (Dolje navedeni telefonski brojevi su točni u vrijeme tiskanja ovog materijala. Na adresi [www.sonyericsson.com](http://www.sonyericsson.com ) [uvijek možete](http://www.SonyEricsson.com/)  naći najsvježije podatke.)

#### Podrška

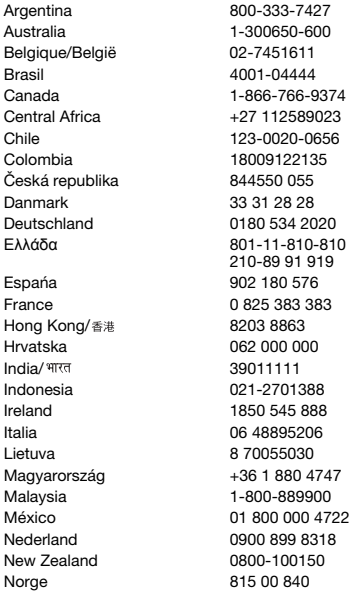

U malo vjerojatnom slučaju da vaš proizvod treba servisiranje, obratite se prodavatelju kod kojega ste proizvod kupili ili nekom od naših servisnih partnera. Sačuvajte originalni račun, jer će vam trebati u slučaju jamstvenog popravka. Poziv nekoj od naših službi za korisnike naplaćuje vam se u skladu s nacionalnom tarifom, uključujući lokalne poreze, osim ako je riječ o besplatnom broju.

questions.AR@support.sonvericsson.com questions.AU@support.sonvericsson.com questions.BE@support.sonvericsson.com questions.BR@support.sonyericsson.com questions.CA@support.sonvericsson.com questions.CF@support.sonvericsson.com questions.CL@support.sonyericsson.com questions.CO@support.sonvericsson.com questions.CZ@support.sonyericsson.com questions.DK@support.sonyericsson.com questions.DE@support.sonyericsson.com questions.GR@support.sonyericsson.com

questions.ES@support.sonyericsson.com questions.FR@support.sonvericsson.com questions.HK@support.sonvericsson.com questions.HR@support.sonyericsson.com questions.IN@support.sonvericsson.com questions.ID@support.sonvericsson.com questions.IE@support.sonyericsson.com questions.IT@support.sonyericsson.com questions.LT@support.sonvericsson.com questions.HU@support.sonvericsson.com questions.MY@support.sonyericsson.com questions.MX@support.sonvericsson.com questions.NL@support.sonvericsson.com questions.NZ@support.sonvericsson.com questions.NO@support.sonvericsson.com

#### 68 Važne informacije

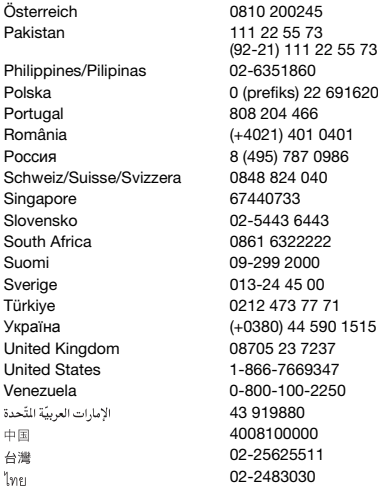

#### Smjernice za sigurnu i učinkovitu uporabu

Svakako pročitajte ove informacije prije korištenja svojeg mobilnog telefona.

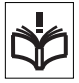

Ove upute su zbog vaše sigurnosti. Postupajte prema ovim uputama.

Ako se s proizvodom tijekom korištenja

dogodilo išta od dolje navedenoga ili ako sumnjate u njegovu ispravnost, provjerite svoj proizvod u servisu prije daljnjeg korištenja ili punjenja. Ako to propustite učiniti, posljedice mogu biti kvar proizvoda ili čak moguća opasnost po vaše zdravlje.

questions. AT@support.sonyericsson.com questions.PK@support.sonyericsson.com

questions.PH@support.sonyericsson.com Polska 0 (prefiks) 22 6916200 questions.PL@support.sonyericsson.com questions.PT@support.sonvericsson.com questions.RO@support.sonvericsson.com Россия 8 (495) 787 0986 questions.RU@support.sonyericsson.com guestions.CH@support.sonvericsson.com questions.SG@support.sonyericsson.com questions.SK@support.sonvericsson.com questions.ZA@support.sonvericsson.com questions.FI@support.sonvericsson.com questions.SE@support.sonyericsson.com questions.TR@support.sonvericsson.com 5 questions.UA@support.sonyericsson.com auestions.GB@support.sonyericsson.com questions.US@support.sonvericsson.com questions.VE@support.sonvericsson.com questions.AE@support.sonyericsson.com questions.CN@support.sonvericsson.com questions.TW@support.sonvericsson.com 02-2483030 questions.TH@support.sonyericsson.com

#### Preporuke za sigurno korištenje proizvoda (mobilni telefon, baterija, punjač i drugi pribor)

- Uvijek pažljivo postupajte s proizvodom i čuvajte ga na čistom mjestu, bez prašine.
- Pozor! Može eksplodirati ako se baci u vatru.
- Ne izlažite proizvod tekućinama ili vlazi.
- Ne izlažite proizvod ekstremno visokim ili niskim temperaturama. Ne izlažite bateriju temperaturama koje prelaze +60°C (+140°F).

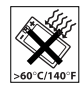

- Ne izlažite proizvod otvorenom plamenu niti duhanskom dimu.
- Nemojte ispustiti, bacati niti pokušavati savijati ovaj proizvod.

Važne informacije 69

- Ne pokušavajte bojati proizvod.
- Ne pokušavajte rastaviti ili modificirati proizvod. Servisiranje smiju vršiti samo ovlašteni Sony Ericsson serviseri.

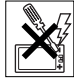

- Ne zatvarajte telefon s bilo kakvim predmetom umetnutim između tipkovnice i zaslona ako koristite preklopni telefon; time možete oštetiti proizvod.
- Nemojte koristiti ovaj proizvod blizu medicinske opreme bez izričitog dopuštenja svojeg liječnika ili ovlaštenog medicinskog osoblja.
- Nemojte koristiti proizvod u zrakoplovu ili blizu zrakoplova, niti u područjima u kojima postoji upozorenje kojim se nalaže isključivanje dvosmjernih radio-uređaja.
- Ne koristite ovaj proizvod u područjima s potencijalno eksplozivnom atmosferom.
- Nemojte držati proizvod niti instalirati bežičnu opremu u području iznad zračnog jastuka u automobilu.

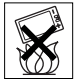

• Pažnja: Napuknuti ili razbijeni zaslon može imati oštre rubove ili vrhove i može uzrokovati ozljede pri kontaktu.

## DJECA

DRžITE IZVAN DOHVATA DJECE. NE DOZVOLJAVAJTE DJECI DA SE IGRAJI I VAŠIM MOBILNIM TELEFONOM ILI PRIBOROM TELEFONA. MOGU OZLIJEDITI SEBE

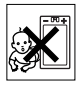

ILI DRUGE, ILI MOGU NENAMJERNO OŠTETITI MOBITEL ILI PRIBOR. VAŠ MOBITEL ILI NJEGOV PRIBOR MOGU SADRŽAVATI SITNE DIJELOVE KOJI SE MOGU ODVOJITI I DOVESTI DO OPASNOSTI OD GLIŠEN.IA

# Napajanje (punjač)

Ispravljač spajajte samo na one izvore napajanja koji su označeni na proizvodu. Osigurajte takav položaj kabela kod kojeg neće doći do oštećivanja ili naprezanja. Smanjite rizik strujnog udara tako što ćete aparat iskopčati iz struje prije bilo kakvog

pokušaja čišćenja. Ispravljač se ne smije koristiti na otvorenom ili na vlažnim mjestima. Nipošto nemojte preinačivati kabel ili utikač. Ako utikač ne pristaje u utičnicu, neka vam ovlašteni električar instalira odgovarajuću utičnicu.

Koristite samo Sony Ericsson originalne punjače koji su namijenjeni za korištenje s vašim mobilnim telefonom. Drugi punjači možda ne zadovoljavaju jednake sigurnosne standarde i standarde rada.

### <span id="page-71-0"></span>**Baterija**

Preporučujemo da bateriju napunite do kraja prije prvog korištenja svojeg mobilnog telefona. Nova baterija ili baterija koja dulje vrijeme nije korištena može imati smanjeni kapacitet tijekom prvih nekoliko korištenja. Baterija se smije puniti samo na temperaturama između +5°C (+41°F)  $i + 45^{\circ}$ C (+113°F).

Koristite samo Sony Ericsson originalne baterije koji su namijenjene za korištenje s vašim mobilnim telefonom. Korištenje drugih punjača i baterija može biti opasno.

Vrijeme razgovora i stanja čekanja ovisi o nekoliko različitih uvjeta, poput jačine signala, radne temperature, načinu korištenja programa, odabranim funkcijama i korištenju podatkovne i govorne komunikacije prilikom upotrebe mobilnog telefona.

Isključite svoj mobilni telefon prije vađenja baterije. Ne stavliajte bateriju u usta. Baterijski elektroliti mogu biti otrovni ako se progutaju. Ne dozvoljavajte da metalni kontakti na bateriji dodiruju druge metalne predmete. To može dovesti do kratkog spoja i oštećenja baterije. Koristite bateriju samo za predviđenu namjenu.

# Osobni medicinski uređaji

Mobilni telefoni mogu utjecati na rad srčanih stimulatora (pacemakera) i druge implantirane medicinske opreme. Izbjegavajte stavljanje mobilnog telefona u blizinu pacemakera, primjerice u gornji džep odijela. Kada koristite mobilni telefon, prislonite ga na uho koje je na suprotnoj strani tijela od

# 70 Važne informacije
ugrađenog pacemakera. Ako mobilni telefon držite na udaljenosti većoj od 15 cm (6 inča) od pacemakera, rizik od interferencije je ograničen. Ako iz bilo kojeg razloga posumnjate da dolazi do interferencije, odmah isključite svoj mobilni telefon. Za dodatne informacije obratite se svojem kardiologu. Za druge medicinske uređaje posavjetujte se sa svojim liječnikom i s proizvođačem uređaja.

#### Vožnja

Provjerite je li lokalnim zakonima i propisima ograničeno korištenje mobilnih telefona tijekom vožnje i morate li u vožnji koristiti handsfree opremu. Preporučujemo korištenje isključivo Sony Ericsson handsfree kompleta koji su namijenjeni za vaš proizvod.

Imajte na umu da zbog moguće interferencije s elektroničkom opremom neki proizvođači vozila ne dozvoljavaju korištenje mobilnih telefona u svojim vozilima, osim kada je instaliran handsfree komplet s vanjskom antenom.

Obratite punu pozornost vožnji, a ako to uvjeti na cesti zahtijevaju, maknite se s ceste i parkirajte vozilo prije nazivanja ili odgovaranja na poziv.

### Hitni pozivi

Mobilni telefoni u radu koriste radio signale, koji ne mogu jamčiti vezu u svim uvjetima. Stoga se nikada ne smijete osloniti isključivo na mobilni telefon za bitnu komunikaciju (npr. medicinske hitne slučajeve). Hitni pozivi ne moraju biti mogući u svim područjima ili svim mobilnim mrežama, odnosno kada su neke mrežne usluge i/ili mogućnosti mobilnog telefona u uporabi. Provjerite kod svojeg davatelja usluga.

### Antena

Telefon je opremljen ugrađenom antenom. Korištenje antene koju Sony Ericsson nije izrijekom namijenio za korištenje s ovim modelom uređaja može dovesti do oštećenja mobilnog telefona i slabijeg rada uređaja, a može dovesti do SAR razina iznad utvrđenih granica (pogledajte dalje u tekstu).

### Učinkovito korištenje

Držite svoj mobilni telefon onako kako biste držali bilo koji drugi telefon. Nemojte prekrivati gornji dio telefona tijekom korištenja, jer to može utjecati na kvalitetu signala i može dovesti do toga da telefon radi na većoj energetskoj razini od one koja bi inače bila potrebna te skratiti vrijeme razgovora i stanja čekanja.

#### Informacije o izlaganju radiovalovima (RF) i brzini apsorbirane doze (Specific Absorption Rate - SAR)

Vaš mobilni telefon je radio predajnik i prijemnik niske snage. Kada je uključen, emitira niske razine radiofrekvencijske energije (naziva se i radiovalovima ili radiofrekvencijskim poljem).

Vlade iz cijelog svijeta usvojile su sveobuhvatne međunarodne sigurnosne smjernice, koje su razvile znanstvene organizacije, poput ICNIRP (International Commission on Non-Ionizing Radiation Protection – Međunarodna komisija za zaštitu od neionizirajuće radijacije) i IEEE (The Institute of Electrical and Electronics Engineers Inc.), putem periodičnog i temeljitog ocjenjivanja znanstvenih istraživanja. Te smjernice određuju dopuštene razine izloženosti radijskim valovima za sveukupnu populaciju. Te razine sadrže i sigurnosnu marginu, koja je dizajnirana za zaštitu svih osoba, bez obzira na starosnu dob i zdravlje te uzima u obzir i moguće varijacije u mjerenjima. Brzina apsorbirane doze (Specific Absorption Rate – SAR) je jedinica mjere za količinu radiofrekvencijske energije koju tijelo apsorbira tijekom korištenja mobilnog telefona. SAR vrijednost se određuje kao najviša potvrđena razina snage u laboratorijskim uvjetima, ali stvarna SAR razina mobilnog telefona tijekom rada može biti daleko ispod te vrijednosti. To je zato jer je mobilni telefon dizajniran tako da koristi minimalnu potrebnu snagu za uspostavljanje veze s mrežom.

Varijacije u SAR razini ispod smjernica za izlaganje radijskim frekvencijama ne znače da postoje varijacije u sigurnosti. Premda mogu postojati varijacije u SAR razinama između mobilnih telefona, svi modeli Sony Ericsson mobilnih telefona dizajnirani su tako da zadovoljavaju smjernice za izlaganje radijskoj frekvenciji.

Za telefone koji se prodaju u Sjedinjenim Državama, prije nego se model telefona pusti u prodaju, mora ga se testirati i dokazati FCC-u (Federal Communications Commission) da ne prelazi granice koje je vlada usvojila svojim zahtjevima u pogledu bezopasnog izlaganja. Ti se testovi izvode na mjestima i lokacijama (tj. uz uho i uz tijelo) koje FCC određuje za svaki model. Za rad kada se drži uz tijelo, ovaj telefon je testiran i zadovoljava FCC smjernice za izlaganje RF-u kada je slušalica najmanje 15 mm od tijela bez metalnih dijelova u blizini telefona ili kada se koristi originalni Sony Ericsson pribor za nošenje uz tijelo namijenjen za korištenje s ovim telefonom. Korištenje drugog pribora možda neće zadovoljavati FCC smjernice izlaganja RF-u.

Među materijalom koji dobivate s ovim mobilnim telefonom nalazi se i zaseban letak na kojemu su navedene SAR informacije za ovaj telefon. Te informacije, zajedno s više informacija o izloženosti radijskim frekvencijama i SAR vrijednostima, možete pronaći na adresi: [www.sonyericsson.com/health](http://www.sonyericsson.com/health ).

#### Accessible Solutions/Special Needs

Za mobilne telefone koji se prodaju u Sjedinjenim Državama, možete koristiti svoj TTY terminal sa Sony Ericsson mobilnim telefonom (koristeći potreban pribor). Za Accessible Solutions riešenia za osobe s posebnim potrebama, nazovite Sony Ericsson Special Needs Center na broj 877 878 1996 (TTY) ili 877 207 2056 (glas), ili posjetite Sony Ericsson Special Needs Center na adresi [www.sonyericsson-snc.com](http://www.sonyericsson-snc.com ).

#### Odlaganje u otpad stare električne i elektroničke opreme

Ovaj simbol označava da se priložena električna i elektronička oprema ne

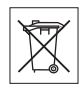

smije odlagati zajedno s kućnim otpadom. Umjesto toga, proizvod treba odložiti na odgovarajuće sabirno mjesto za recikliranje električne i elektroničke opreme. Pravilnim odlaganjem ovog proizvoda pomoći ćete spriječiti moguće negativne posljedice na okoliš i ljudsko zdravlje, koji bi inače mogli biti ugroženi neodgovarajućim odlaganjem istrošenog proizvoda. Recikliranjem materijala pomažemo sačuvati prirodne resurse. Za detaljnije informacije o recikliranju ovog proizvoda, obratite se lokalnoj općinskoj upravi, komunalnom poduzeću zaduženom za odlaganje otpada ili trgovini u kojoj ste kupili ovaj proizvod.

### Odlaganje baterije u otpad

Provjerite lokalne propise u vezi s odlaganjem baterija ili nazovite svoju lokalnu Sony Ericsson službu za korisnike za upute.

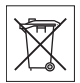

Ova baterija ne smije se odlagati

zajedno s kućnim otpadom. Ako je moguće, koristite posebna mjesta za odlaganje iskorištenih baterija.

### Memorijska kartica

Ako ste uz svoj proizvod dobili i izmjenjivu memorijsku karticu, ona je općenito kompatibilna s kupljenim mobilnim uređajem, ali možda neće biti kompatibilna s drugim uređajima ili s funkcijama njihovih memorijskih kartica. Provjerite kompatibilnost s drugim uređajima prije kupnje ili korištenja. Ako je vaš proizvod opremljen čitačem memorijskih kartica, provjerite kompatibilnost s memorijskom karticom prije kupnje ili korištenja.

Memorijske kartice se uglavnom dobivaju već formatirane. Za ponovno formatiranje memorijske kartice koristite kompatibilni uređaj. Prilikom formatiranja memorijske kartice na osobnom računalu ne koristite uobičajeni format operacijskog sustava. Za detaljniju pomoć pogledajte upute uređaja ili se obratite službi za podršku korisnicima.

#### POZOR:

Ako vaš uređaj zahtijeva adaptor za umetanje u telefon ili drugi uređaj, nemojte umetati karticu bez potrebnog adaptora.

#### Mjere opreza prilikom korištenja memorijske kartice

- Ne izlažite memorijsku karticu vlazi.
- Ne dodirujte kontakte rukom ili bilo kakvim metalnim predmetima.
- Memorijsku karticu ne smijete savijati, udarati niti bacati.
- Ne pokušavajte rastaviti ili modificirati memorijsku karticu.
- Memorijsku karticu ne koristite i ne spremajte na vlažnim mjestima ili na previsokoj temperaturi, npr. u zatvorenom automobilu ljeti, izravno izloženu suncu ili blizu grijalica i sl.
- Rub adaptora memorijske kartice nemojte prejako pritiskati niti savijati.
- Pazite na to da prašina, prljavština i drugo ne ulaze u priključak adaptora memorijske kartice.
- Provjerite jeste li ispravno umetnuli memorijsku karticu.
- Ako koristite adaptor memorijske kartice, pripazite na to da memorijsku karticu umetnete do kraja u adaptor. Memorijska kartica neće raditi kako valja ako nije ispravno umetnuta u adaptor.
- Preporučujemo vam da napravite sigurnosnu kopiju važnih podataka. Nećemo se smatrati odgovornima za bilo koju štetu ili gubitak sadržaja koji spremate na memorijsku karticu.
- Snimljeni podaci mogu se oštetiti ili izgubiti prilikom vađenja memorijske kartice ili njezinog adaptora, isključivanja uređaja tijekom formatiranja kartice, čitanja ili pisanja podataka, ili ako se kartica koristi na mjestima na kojima je izložena statičkom elektricitetu ili snažnom električnom polju.

### Zaštita osobnih podataka

Da biste zaštitili svoje osobne podatke i spriječili njihovo otkrivanje trećim osobama, trebali biste izbrisati sve osobne podatke iz uređaja prije nego ga prodate ili ga se na drugi način riješite. Da biste izbrisali osobne podatke, napravite glavni reset i izvadite memorijsku karticu ili je formatirajte. BRISANJEM PODATAKA IZ MEMORIJE TELEFONA I S IZMJENJIVE KARTICE NE OSIGURAVATE DA SE TI PODACI NEĆE MOĆI NAKNADNO OBNOVITI. SONY ERICSSON NE JAMČI DA SE IZBRISANI PODACI NEĆE MOĆI NAKNADNO REKONSTRUIRATI I NI U KOJEM SLUČAJU NEĆE ODGOVARATI ZA TAKVO NAKNADNO OTKRIVANJE KORISNIČKIH PODATAKA, ČAK I U SLUČAJU DA JE NAPRAVLJEN GLAVNI RESET I FORMATIRANA MEMORIJSKA KARTICA. Ako vas zabrinjava takvo moguće naknadno otkrivanje vaših podataka, zadržite svoj telefon i nakon što ga prestanete koristiti ili se pobrinite za njegovo trajno uništenje.

### Pribor

Sony Ericsson preporučuje korištenje originalnog Sony Ericsson pribora za sigurno i učinkovito korištenje svojih proizvoda. Korištenje pribora trećih proizvođača može dovesti do lošijeg rada ili rizika za zdravlje i sigurnost.

#### UPOZORENJE U POGLEDU GLASNOĆE:

Prilikom korištenje pribora trećih strana pažljivo namještajte glasnoću zvuka da biste izbjegli razine glasnoće koje mogu oštetiti sluh. Sony Ericsson s ovim mobilnim telefonom ne provjerava audio pribor trećih strana. Sony Ericsson preporučuje korištenje samo originalnog Sony Ericsson audio pribora.

#### Ugovor o korištenju za krajnjeg korisnika

Ovaj bežični uređaj, uključujući bez ograničenja i sve medije isporučene s uređajem, (dalje u tekstu "Uređaj") sadržava softver u vlasništvu tvrtke Sony Ericsson Mobile Communications AB i pridruženih društava (dalje u tekstu "Sony Ericsson") i trećih strana koje su njezini dobavljači i izdavatelji licencija (dalje u tekstu "Softver").

Kao korisniku ovog Uređaja, Sony Ericsson vam odobrava neisključivo i neprenosivo pravo korištenja, koje se ne može ustupati, a za korištenje Softvera isključivo zajedno s Uređajem na kojemu je instaliran i/ili s kojim je isporučen. Ništa u ovom ugovoru o korištenju ne može se tumačiti kao prodaja Softvera korisniku ovog Uređaja.

Ne smijete reproducirati, modificirati, distribuirati, dekompilirati, raditi reverzni inženjering, niti na bilo koji drugi način koristiti bilo koja druga sredstva da biste otkrili izvorni kôd Softvera niti bilo kojeg njegovog dijela. U svrhu izbjegavanja dvojbe, uvijek imate pravo prenositi sva prava i obveze u pogledu Softvera na treću osobu, ali isključivo zajedno s Uređajem s kojim ste dobili Softver, i uvijek pod uvjetom da takva treća strana pisanim putem potvrdi da pristaje na ove obveze.

Ovo dopuštenje za korištenje izdaje vam se za razdoblje trajanja životnog vijeka ovog Uređaja. Ovaj ugovor o korištenju možete raskinuti ako pisanim putem na treću osobu prenesete sva svoja prava na Uređaj na kojemu ste dobili Softver. U slučaju nepridržavanja bilo koje odredbe ili uvjeta navedenog u ovom ugovoru o korištenju, ovaj ugovor o korištenju bit će smjesta raskinut.

Sony Ericsson i treće strane koje su njegovi dobavljači i izdavatelji licencija su jedini i isključivi vlasnici Softvera, te zadržavaju sva prava, vlasništvo i interese na Softver. Sony Ericsson, i u mjeri u kojoj Softver sadržava materijal ili kôd neke treće strane, takva treća strana, imaju pravo na koristi iz ovih odredbi i uvjeta.

Valjanost, tumačenje i izvršavanje ovog Ugovora o korištenju tumačit će se prema zakonima Švedske. Gore navedeno će se primjenjivati do najveće moguće mjere dopuštene zakonskim pravima potrošača, ako je primjenjivo.

### Ograničeno jamstvo

Sony Ericsson Mobile Communications AB, Nya Vattentornet, SE-221 88 Lund, Sweden, (Sony Ericsson) ili njegovo lokalno pridruženo društvo, daje ovo Ograničeno Jamstvo na vaš mobilni telefon i originalni pribor isporučen s vašim mobilnim telefonom (dalje u tekstu "Proizvod").

Ako vaš Proizvod iziskuje jamstveni popravak, molimo da ga vratite trgovcu kod kojeg je kupljen. ili da kontaktirate lokalnu Sony Ericsson Službu za korisnike (pri čemu se može naplaćivati lokalna telefonska cijena razgovora) ili posjetite [www.sonyericsson.com](http://www.sonyericsson.com) za dodatne informacije.

### NAŠE JAMSTVO

Podložno uvjetima ovog Ograničenog Jamstva, Sony Ericsson jamči da ovaj Proizvod nema grešaka u dizajnu, materijalu i izradi u vrijeme kad se prvi put prodaje kupcu. Ovo Ograničeno Jamstvo vrijedi za razdoblje od jedne (1) godine od originalnog datuma kupnje Proizvoda.

## ŠTO ĆEMO MI UČINITI

Ako tijekom jamstvenog razdoblja, uz normalnu uporabu i održavanje, ovaj Proizvod ne bude radio zbog neodgovarajućeg dizajna, materijala ili izrade, Sony Ericsson ovlašteni distributeri ili servisni partneri u zemlji\* u kojoj ste kupili Proizvod, će, prema svojem izboru, ili popraviti ili zamijeniti Proizvod, pod uvjetima koji su ovdje navedeni.

Sony Ericsson i servisni partneri zadržavaju pravo naplate manipulativnog troška ako se utvrdi da vraćeni Proizvod nije obuhvaćen jamstvenim uvjetima kako su dolje navedeni.

Imajte na umu da se neka osobna podešenja telefona, preuzeti materijal i druge informacije mogu izgubiti prilikom popravka ili zamjene vašeg Sony Ericsson Proizvoda. Zbog važećih zakona, drugih propisa ili tehničkih ograničenja, Sony Ericsson možda neće moći izraditi sigurnosnu kopiju nekih preuzetih sadržaja. Sony Ericsson ne odgovara ni za kakve izgubljene informacije bilo koje vrste te vam neće naknaditi štetu takve naravi. Trebali biste uvijek izrađivati sigurnosne kopije svih informacija spremljenih na svojem Sony Ericsson Proizvodu, kao npr. preuzetih sadržaja, kalendara i kontakata, prije nego svoj Sony Ericsson Proizvod predate na popravak ili zamjenu.

### **UVJETI**

- 1 Ovo Ograničeno jamstvo vrijedi samo ako se uz Proizvod koji treba popraviti ili zamijeniti priloži originalni račun za ovaj Proizvod kojeg je izdao ovlašteni Sony Ericsson trgovac, s navedenim datumom kupnje i serijskim brojem\*\*. Sony Ericsson pridržava pravo da uskrati jamstvenu uslugu ako su ovi podaci uklonjeni ili promijenjeni nakon prvobitne kupnje Proizvoda.
- 2 Ako Sony Ericsson popravi ili zamijeni Proizvod, jamstvo će na popravak navedenog kvara ili na zamijenieni Proizvod vrijediti tijekom preostalog vremena iz prvobitnog jamstvenog razdoblja, ili devedeset (90) dana od datuma popravka, što god je od navedenoga dulje. Popravak ili zamjena može uključivati korištenje funkcionalno ekvivalentnog obnovljenog aparata. Zamijenjeni dijelovi ili komponente postaju vlasništvo tvrtke Sony Ericsson.

3 Ovo jamstvo ne odnosi se na neispravan rad Proizvoda uslijed uobičajenog trošenja i habanja, zlouporabe, uključujući, ali ne ograničavajuće se na, uporabu drugačiju od normalne i uobičajene, u skladu sa Sony Ericsson uputama za uporabu i održavanje Proizvoda. Nadalje, ovo jamstvo ne odnosi se na nezgode, izmjene ili prilagodbe softvera ili hardvera, višu silu ili oštećenja uzrokovana tekućinom.

Baterija s mogućnošću punjenja može se puniti i prazniti više od stotinu puta. Međutim, s vremenom će se istrošiti, što ne znači da je došlo do kvara, već do toga dolazi zbog uobičajenog trošenja. Kada vrijeme razgovora ili vrijeme čekanja postanu osjetno kraći, vrijeme je da zamijenite bateriju. Sony Ericsson preporučuje samo korištenje baterija koje Sony Ericsson izrijekom odobrava.

Telefoni se mogu donekle razlikovati u osvjetljenju i boji zaslona. Mogu postojati sićušne svijetle ili tamne točkice na zaslonu. One se nazivaju neispravnim pikselima, a do njih dolazi zbog grešaka u pojedinim točkama zaslona, koje se ne mogu podesiti. Smatra se da su dva neispravna piksela u granicama prihvatliivosti.

Telefoni se mogu donekle razlikovati i u izgledu slike s kamere. To nije ništa neobično i ne smatra se neispravnošću kamere.

- 4 Budući da se GSM sustav na kojem se Proizvod koristi nudi od strane operatora s kojim Sony Ericsson ni na koji način nije povezan, Sony Ericsson neće biti odgovoran za rad, dostupnost, pokrivenost, uslugu ili domet tog sustava.
- 5 Ovo jamstvo ne obuhvaća kvarove Proizvoda uzrokovane instalacijama, izmjenama, servisiranjem ili popravcima ili otvaranjem Proizvoda koje obave osobe koje za to Sony Ericsson nije ovlastio.
- 6 Ovo jamstvo ne obuhvaća kvarove Proizvoda koji su nastali zbog korištenja pribora ili drugih perifernih uređaja koji ne nose oznaku Sony Ericsson, i koji nisu originalni pribor namijenjen za korištenje s ovim Proizvodom.
- 7 Neovlašteno diranje bilo kojeg pečata na Proizvodu poništava jamstvo.
- 8 NE POSTOJE IZRIČITA JAMSTVA, BILO PISANA ILI USMENA, OSIM OVOG TISKANOG OGRANIČENOG JAMSTVA. BILO KAKVA IZVEDENA JAMSTVA, UKLJUČUJUĆI BEZ OGRANIČENJA IZVEDENA JAMSTVA U POGLEDU TRžIŠNE PROĐE ILI PRIKLADNOSTI ZA ODREĐENI I NAMJENI I OGRANIČENA SLI NA TRAJANJE OVOG OGRANIČENOG JAMSTVA. SONY ERICSSON I NJEGOVI IZDAVATELJI LICENCIJA NI U KOJEM SLUČAJU NEĆE BITI ODGOVORNI ZA SLUČAJNE ILI POSLJEDIČNE ŠTETE BILO KOJE VRSTE, UKLJUČUJUĆI, BEZ OGRANIČENJA, IZGUBLJENU DOBIT ILI KOMERCIJALNI GUBITAK, DO PUNE MJERE U KOJOJ JE ODRICANJE OD ODGOVORNOSTI ZA TAKVU ŠTETU DOPUŠTENO ZAKONOM.

Neke države/savezne države ne dopuštaju isključivanje ili ograničavanje slučajne ili posljedične štete, odnosno ograničavanje trajanja izvedenih jamstava, tako da prethodna ograničenja ili isključenja možda za vas ne vrijede.

Navedeno jamstvo ne utječe na zakonska prava kupca prema važećim i primjenjivim zakonima, niti na prava kupca u odnosu na prodavatelja koja proizlaze iz njihovog kupoprodajnog ugovora.

#### \* ZEMLJOPISNO ODREĐENJE JAMSTVA

Ako ste svoj Proizvod kupili u državi-članici Europske Ekonomske zajednice (EEA) ili u Švicarskoj ili u Republici Turskoj, a takav Proizvod je namijenjen prodaji u EEA ili u Švicarskoj ili Turskoj, svoj Proizvod možete servisirati u bilo kojoj EEA državi, u Švicarskoj ili Turskoj, u skladu sa servisnim uvjetima na snazi u državi u kojoj ostvarujete servisne usluge, pod uvjetom da ovlašteni Sony Ericsson distributer u takvoj državi prodaje jednaki Proizvod. Za informaciju o tome prodaje li se vaš Proizvod u državi u kojoj se nalazite nazovite lokalnu Sony Ericsson službu za korisnike. Imajte razumijevanja za činjenicu da određene usluge nisu moguće izvan države u kojoj ste Proizvod kupili, na primjer zbog činjenice da vaš Proizvod može imati unutrašnjost ili vanjštinu koje su različite od odgovarajućih modela koji se prodaju u drugim državama. Imajte na umu i da možda neće biti moguće popraviti Proizvode koji su namijenjeni za korištenje samo sa SIM karticama određenog operatora. \*\* U nekim državama/regijama traže se dodatne

informacije (npr. valjani jamstveni list).

#### 76 Važne informacije

# FCC Statement

This device complies with Part 15 of the FCC rules. Operation is subject to the following two conditions: (1) This device may not cause harmful interference, and (2) This device must

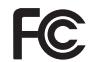

accept any interference received, including interference that may cause undesired operation.

### <span id="page-78-0"></span>Declaration of Conformity for S500i

We, Sony Ericsson Mobile Communications AB of Nya Vattentornet

SE-221 88 Lund, Sweden

declare under our sole responsibility that our product Sony Ericsson type AAC-1052041-BV and in combination with our accessories, to which this declaration relates is in conformity with the appropriate standards 3GPP TS 51.010-1, EN 301489-7, EN 300328, EN 301489-17 and EN 60950, following the provisions of, Radio Equipment and Telecommunication Terminal Equipment directive 99/5/EC with requirements covering EMC directive 89/336/EEC, and Low Voltage directive 73/23/EEC.

Lund, February, 2007  $C<sub>682</sub>$ 

 $\omega\Lambda$ 

Shoji Nemoto, Head of Product Business Group **GSM/UMTS** 

Mi ispunjavamo zahtjeve R&TTE Direktive (99/5/EC).

### Važne informacije 77

# Kazalo

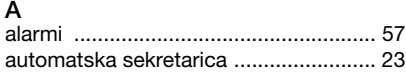

# B

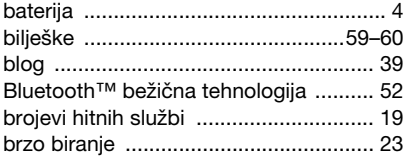

# Č

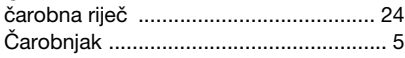

### D

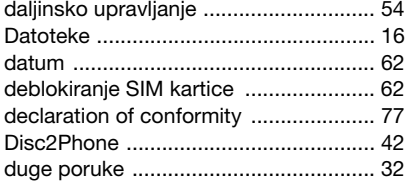

### E

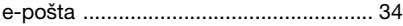

### F

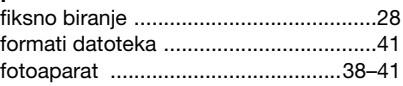

### G

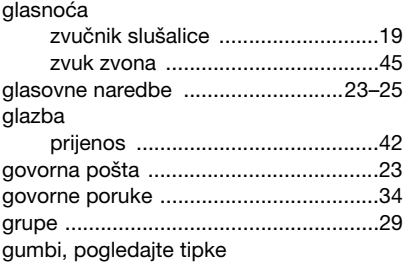

### H

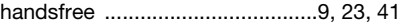

### I

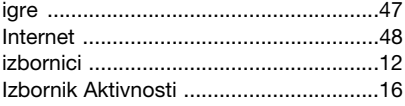

### 78 Kazalo

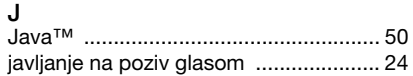

### K

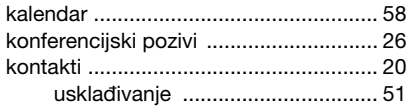

### M

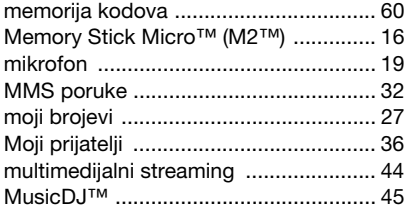

# N

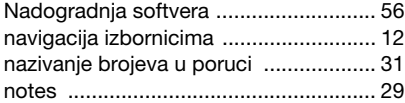

### O

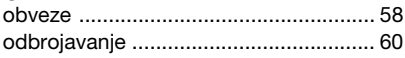

#### $\mathbf{r}$

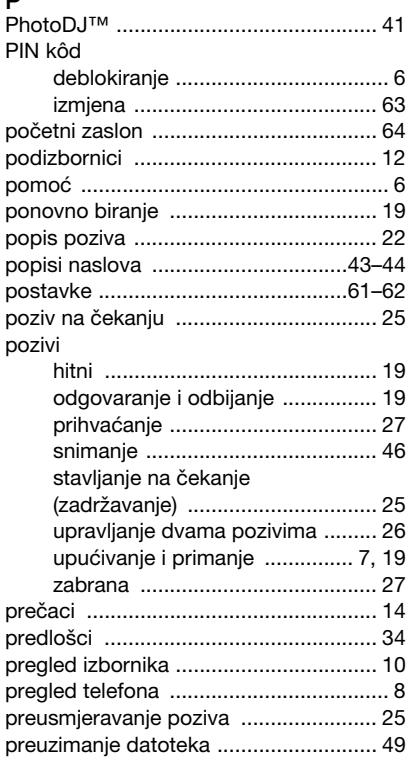

#### Kazalo 79

prijenos

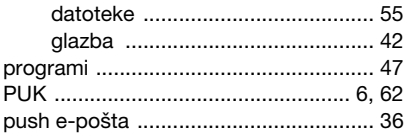

# R

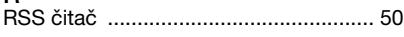

#### S SIM kartica

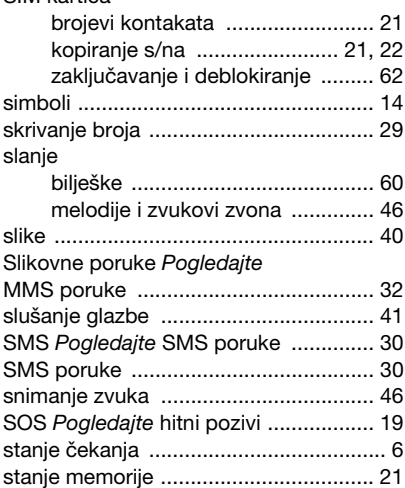

#### T

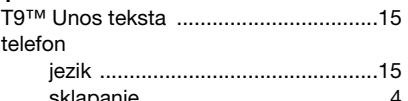

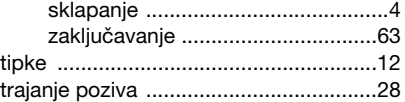

### U

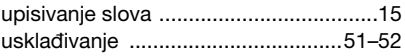

#### V

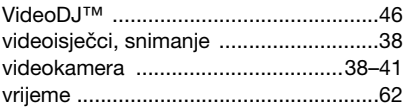

### Z

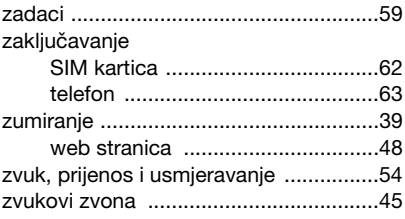

80 Kazalo